# Acer TravelMate 800 Series

Service Guide

Service guide files and updates are available on the ACER/CSD web; for more information, please refer to <a href="http://csd.acer.com.tw">http://csd.acer.com.tw</a>

SERVICE CD PART NO.: VD.T25V7.001

PRINTED IN TAIWAN

# **Revision History**

Please refer to the table below for the updates made on TravelMate 800 service guide.

| Date       | Chapter   | Updates                                                  |
|------------|-----------|----------------------------------------------------------|
| 2003/04/22 | Chapter 1 | p.1 update Features/Performance Intel 855PM+ICH4 chipset |
|            | Chapter 1 | p.26 PCMCIA Slot supports type II only                   |
| 2003/04/28 | Chapter 1 | p.23 Add Bluetooth/Modem specification                   |
| 2003/05/20 | Chapter 1 | p.22 Support Dimm Speed should be 266 MHz                |
|            |           |                                                          |

## Copyright

Copyright © 2003 by Acer Incorporated. All rights reserved. No part of this publication may be reproduced, transmitted, transcribed, stored in a retrieval system, or translated into any language or computer language, in any form or by any means, electronic, mechanical, magnetic, optical, chemical, manual or otherwise, without the prior written permission of Acer Incorporated.

### **Disclaimer**

The information in this guide is subject to change without notice.

Acer Incorporated makes no representations or warranties, either expressed or implied, with respect to the contents hereof and specifically disclaims any warranties of merchantability or fitness for any particular purpose. Any Acer Incorporated software described in this manual is sold or licensed "as is". Should the programs prove defective following their purchase, the buyer (and not Acer Incorporated, its distributor, or its dealer) assumes the entire cost of all necessary servicing, repair, and any incidental or consequential damages resulting from any defect in the software.

Acer is a registered trademark of Acer Corporation.

Intel is a registered trademark of Intel Corporation.

Pentium and Pentium II/III are trademarks of Intel Corporation.

Other brand and product names are trademarks and/or registered trademarks of their respective holders.

## **Conventions**

The following conventions are used in this manual:

| SCREEN MESSAGES | Denotes actual messages that appear on screen.                                       |
|-----------------|--------------------------------------------------------------------------------------|
| NOTE            | Gives bits and pieces of additional information related to the current topic.        |
| WARNING         | Alerts you to any damage that might result from doing or not doing specific actions. |
| CAUTION         | Gives precautionary measures to avoid possible hardware or software problems.        |
| IMPORTANT       | Reminds you to do specific actions relevant to the accomplishment of procedures.     |

### **Preface**

Before using this information and the product it supports, please read the following general information.

- 1. This Service Guide provides you with all technical information relating to the BASIC CONFIGURATION decided for Acer's "global" product offering. To better fit local market requirements and enhance product competitiveness, your regional office MAY have decided to extend the functionality of a machine (e.g. add-on card, modem, or extra memory capability). These LOCALIZED FEATURES will NOT be covered in this generic service guide. In such cases, please contact your regional offices or the responsible personnel/channel to provide you with further technical details.
- 2. Please note WHEN ORDERING FRU PARTS, that you should check the most up-to-date information available on your regional web or channel. If, for whatever reason, a part number change is made, it will not be noted in the printed Service Guide. For ACER-AUTHORIZED SERVICE PROVIDERS, your Acer office may have a DIFFERENT part number code to those given in the FRU list of this printed Service Guide. You MUST use the list provided by your regional Acer office to order FRU parts for repair and service of customer machines.

# Table of Contents

| Chapter | 1 System Specifications                                                                                                    | 1                                                                                 |
|---------|----------------------------------------------------------------------------------------------------|-----------------------------------------------------------------------------------|
|         | Features                                                                                                    | . 1                                                                               |
|         | Block Diagram                                                                                                    | . 3                                                                               |
|         | Board Layout                                                                                                    | . 4                                                                               |
|         | Top View                                                                                                    |                                                                                   |
|         | Bottom View                                                                                                    | _                                                                                 |
|         | Outlook View                                                                                                    | -                                                                                 |
|         | Front Open View                                                                                                    |                                                                                   |
|         | Left Panel.                                                                                                    |                                                                                   |
|         | Right Panel                                                                                                    | _                                                                                 |
|         | Rear Panel                                                                                                    |                                                                                   |
|         | Bottom Panel                                                                                                    | 11                                                                                |
|         | Indicators                                                                                                    | 12                                                                                |
|         | Lock Keys                                                                                                    |                                                                                   |
|         | Embedded Numeric Keypad                                                                                                    |                                                                                   |
|         | Windows Keys                                                                                                    |                                                                                   |
|         | Hot Keys                                                                                                    |                                                                                   |
|         | The Euro Symbol                                                                                                    |                                                                                   |
|         | E-Mail Detection                                                                                                    |                                                                                   |
|         | Touchpad                                                                                                    |                                                                                   |
|         | Touchpad Basics                                                                                                    |                                                                                   |
|         | Hardware Specifications and Configurations                                                                                                    |                                                                                   |
| Chapter | 2 System Utilities                                                                                                    | 33                                                                                |
| -       | BIOS Setup Utility                                                                                                    | 33                                                                                |
|         | Navigating the BIOS Utility                                                                                                    |                                                                                   |
|         | Info                                                                                                    |                                                                                   |
|         | Main                                                                                                    |                                                                                   |
|         | System Devices                                                                                                    | 38                                                                                |
|         | Security                                                                                                    | 39                                                                                |
|         | Boot                                                                                                    |                                                                                   |
|         |                                                                                                    |                                                                                   |
|         | Exit                                                                                                    | 43                                                                                |
|         | BIOS Flash Utility                                                                                                    | 43<br>44                                                                          |
|         | BIOS Flash Utility                                                                                                    | 43<br>44<br>45                                                                    |
| Chapter | BIOS Flash Utility                                                                                                    | 43<br>44                                                                          |
| Chapter | BIOS Flash Utility System Diagnostic Diskette  3 Machine Disassembly and Replacement General Information                                                                                                    | 43<br>44<br>45<br><b>47</b><br>48                                                 |
| Chapter | BIOS Flash Utility. System Diagnostic Diskette.  3 Machine Disassembly and Replacement  General Information. Before You Begin.                                                                                                    | 43<br>44<br>45<br><b>47</b><br>48<br>48                                           |
| Chapter | BIOS Flash Utility. System Diagnostic Diskette.  3 Machine Disassembly and Replacement  General Information. Before You Begin. Disassembly Procedure Flowchart                                                                                                    | 43<br>44<br>45<br><b>47</b><br>48<br>48<br>49                                     |
| Chapter | BIOS Flash Utility. System Diagnostic Diskette.  3 Machine Disassembly and Replacement  General Information. Before You Begin. Disassembly Procedure Flowchart Removing the ODD Module / HDD Module / Memory / Wireless LAN card.                                                                                                    | 43<br>44<br>45<br><b>47</b><br>48<br>48<br>49<br>52                               |
| Chapter | BIOS Flash Utility. System Diagnostic Diskette.  3 Machine Disassembly and Replacement  General Information. Before You Begin. Disassembly Procedure Flowchart Removing the ODD Module / HDD Module / Memory / Wireless LAN card Removing the ODD Module.                                                                                                    | 43<br>44<br>45<br><b>47</b><br>48<br>49<br>52<br>52                               |
| Chapter | BIOS Flash Utility. System Diagnostic Diskette.  3 Machine Disassembly and Replacement  General Information. Before You Begin. Disassembly Procedure Flowchart Removing the ODD Module / HDD Module / Memory / Wireless LAN card Removing the ODD Module. Removing the HDD Module.                                                                                                    | 43<br>44<br>45<br><b>47</b><br>48<br>48<br>49<br>52<br>52<br>52                   |
| Chapter | BIOS Flash Utility. System Diagnostic Diskette.  3 Machine Disassembly and Replacement  General Information. Before You Begin. Disassembly Procedure Flowchart Removing the ODD Module / HDD Module / Memory / Wireless LAN card Removing the ODD Module.                                                                                                    | 43<br>44<br>45<br><b>47</b><br>48<br>48<br>49<br>52<br>52<br>52<br>52             |
| Chapter | BIOS Flash Utility. System Diagnostic Diskette.  3 Machine Disassembly and Replacement  General Information. Before You Begin. Disassembly Procedure Flowchart  Removing the ODD Module / HDD Module / Memory / Wireless LAN card Removing the ODD Module. Removing the HDD Module. Removing the Wireless LAN Card                                                                                                    | 43<br>44<br>45<br><b>47</b><br>48<br>49<br>52<br>52<br>52<br>52<br>52<br>53       |
| Chapter | BIOS Flash Utility. System Diagnostic Diskette.  3 Machine Disassembly and Replacement  General Information. Before You Begin. Disassembly Procedure Flowchart Removing the ODD Module / HDD Module / Memory / Wireless LAN card Removing the ODD Module. Removing the HDD Module. Removing the Wireless LAN Card Removing the Wireless LAN Card Removing the Memory. Removing the LCD Module / Keyboard / Function Keyboard Removing the Function Keyboard                                                       | 43<br>44<br>45<br><b>47</b><br>48<br>49<br>52<br>52<br>52<br>53<br>53<br>55       |
| Chapter | BIOS Flash Utility. System Diagnostic Diskette.  3 Machine Disassembly and Replacement  General Information. Before You Begin. Disassembly Procedure Flowchart Removing the ODD Module / HDD Module / Memory / Wireless LAN card Removing the ODD Module. Removing the HDD Module. Removing the Wireless LAN Card. Removing the Wireless LAN Card. Removing the Memory. Removing the LCD Module / Keyboard / Function Keyboard Removing the Function Keyboard. Disassembling the Main Unit.                       | 43<br>44<br>45<br><b>47</b><br>48<br>48<br>49<br>52<br>52<br>52<br>53<br>55<br>55 |
| Chapter | BIOS Flash Utility. System Diagnostic Diskette.  3 Machine Disassembly and Replacement  General Information. Before You Begin. Disassembly Procedure Flowchart  Removing the ODD Module / HDD Module / Memory / Wireless LAN card Removing the ODD Module. Removing the HDD Module. Removing the Wireless LAN Card. Removing the Wireless LAN Card. Removing the Memory. Removing the LCD Module / Keyboard / Function Keyboard Removing the Function Keyboard Disassembling the Main Unit. Removing the Touchpad | 43<br>44<br>45<br><b>47</b><br>48<br>49<br>52<br>52<br>52<br>53<br>55<br>55<br>57 |
| Chapter | BIOS Flash Utility. System Diagnostic Diskette.  3 Machine Disassembly and Replacement  General Information. Before You Begin. Disassembly Procedure Flowchart Removing the ODD Module / HDD Module / Memory / Wireless LAN card Removing the ODD Module. Removing the HDD Module. Removing the Wireless LAN Card. Removing the Wireless LAN Card. Removing the Memory. Removing the LCD Module / Keyboard / Function Keyboard Removing the Function Keyboard. Disassembling the Main Unit.                       | 43<br>44<br>45<br><b>47</b><br>48<br>49<br>52<br>52<br>52<br>53<br>55<br>57<br>57 |

# Table of Contents

| Appendix           |                                                                                                    |
|--------------------|----------------------------------------------------------------------------------------------------|
|                    | MINIOUSCHE WINDOWSE 2000 ENVIRONMENT 1651                                                                                                    |
|                    | Microsoft® Windows® XP Environment Test                                                                                                    |
| Appendix           | K B Test Compatible Components 9                                                                                                    |
|                    | TravelMate 800 Series                                                                                                    |
| <b>Appendix</b>    | A Model Definition and Configuration 9                                                                                                    |
| Chapter 5          | FRU (Field Replaceable Unit) List 79                                                                                                    |
| P<br>Ir<br>Ir<br>U | System Check Procedures       6         External Diskette Drive Check       6         External CD-ROM/DVD-ROM Drive Check       6         Keyboard or Auxiliary Input Device Check       6         Memory Check       6         Power System Check       6         Touchpad Check       6         Display Check       6         Sound Check       6         Power-On Self-Test (POST) Error Message       6         Index of Error Messages       7         Index of Symptom-to-FRU Error Message       7         Undetermitent Problems       7         Undetermined Problems       7         Index of AFlash BIOS Error Message       7 |
|                    | Removing the CPU       5         Removing the Main Board       5         Removing the Modem / Bluetooth Card       5         Disassembling the LCD Module       5         Disassembling External Modules       6         Disassembling the ODD Module       6         Disassembling the HDD Module       6         Troubleshooting       6                                                                                                    |

## **System Specifications**

#### **Features**

This computer was designed with the user in mind. Here are just a few of its many features:

#### **Performance**

- ▶ Intel® Pentium® M Processor, 1.3 GHz ~ 1.6GHz
- ▶ Intel 855PM (ODEM) + ICH4 chipset
- ▶ 2 memory slots supporting DDR266 SDRAM (PC-2100), upgradeable to 2GB
- ▶ 30 GB or higher capacity Enhanced-IDE hard disk
- ▶ Microsoft Windows XP operating system / Windows 2000 operating system

#### Display

- ▶ The 14.1" XGA TFT LCD with 1024 x 768 pixel resolution, 16.7 million colors
- ▶ The 15.0" SXGA+ TFT LCD with 1400 x 1050 pixel resolution, 16.7 million colors
- ▶ The 15.0" UXGA TFT LCD with 1600 x 1200 pixel resolution, 16.7 million colors
- ➤ TravelMate 800 series notebook computer features an accelerated graphics port (AGP) video system in the ATI Mobility Radeon 9000 chipset. This provides a robust solution and enables high quality video output.
- Simultaneous LCD, external monitor or projector display

#### Multimedia

- **▶** Build-in optical drive (CD-ROM, DVD-ROM, or DVD/CD-RW combo drive)
- ▶ 14.1" or 15.0" XGA, SXGA+ or UXGA TFT LCD Panel
- Build-in stereo speakers
- Audio input and output jacks
- Built-in internal microphone

#### Connectivity

- ▶ Built-in 10/100 Mbps Ethernet connection
- ▶ Built-in 56Kbps fax/data modem
- Bluetooth function (optional) transmitting data at baud rate 11Mbps
- ♦ 4 Universal Series Bus (USB) ports

### **Human-centric design and ergonomics**

- All-in-one design (incorporating hard drive and optical drive)
- Rugged, yet extremely portable, construction
- Stylish appearance
- ▶ Full-size keyboard with 4 programmable launch keys
- Comfortable palm rest area with well-positioned touchpad

### **Expansion**

- Upgradeable memory modules and hard disk
- PC card slot enables a range of add-on options

### **Keyboard and Pointing Device**

- 84-/85-/88-key Windows keyboard
- Ergonomically-centered touchpad pointing device

#### I/O Ports

- One PCMCIA slot (type II or type III)
- ➤ One RJ-11 modem jack (V.90, 56K)
- One RJ-45 network jack (Ethernet 10/100 mbps)
- One DC-in jack
- ▶ One parallel port (ECP/EPP compliant)
- One VGA (external monitor) port
- One headphone-out jack (3.5mm minijack)
- ▶ One microphone-in jack (3.5mm minijack)
- One line-in jack (3.5mm minijack)
- Four Universal Serial Bus (USB) ports
- One easy replicator port
- One TV-out port
- One IEEE-1394 port
- One Smart Card slot

# **Block Diagram**

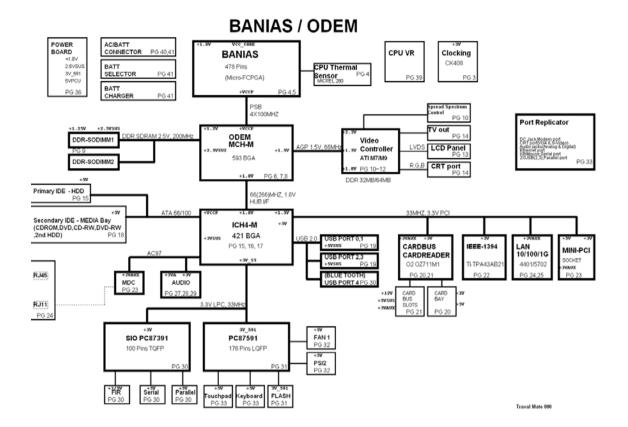

# **Board Layout**

# **Top View**

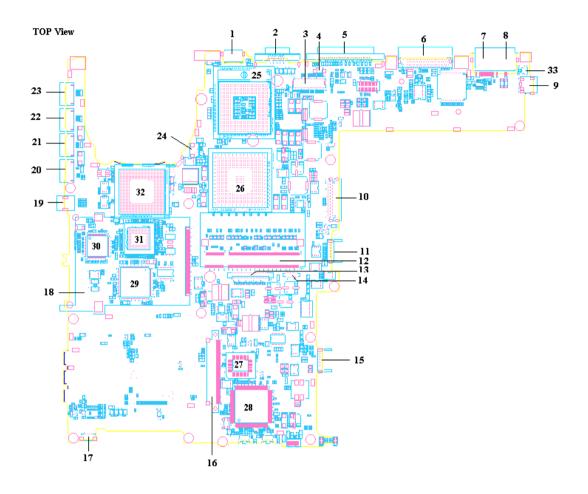

| 1  | TV-out connector              | 18 | Cardbus connector        |
|----|-------------------------------|----|--------------------------|
| 2  | VGA port                      | 19 | IEEE-1394 connector      |
| 3  | LCD cable connector           | 20 | USB port                 |
| 4  | Internal microphone connector | 21 | USB port                 |
| 5  | Parallel port                 | 22 | USB port                 |
| 6  | Easy replicator port          | 23 | USB port                 |
| 7  | LAN connector                 | 24 | Fan connector            |
| 8  | Modem connector               | 25 | CPU socket               |
| 9  | Adapter connector             | 26 | ODEM (North Bridge)      |
| 10 | CD/DVD-ROM module connector   | 27 | BIOS                     |
| 11 | Battery connector             | 28 | EC/KBC 87591             |
| 12 | DIMM socket 1                 | 29 | OZ711MI                  |
| 13 | Keyboard FFC connector        | 30 | TSB43AB21                |
| 14 | Touchpad FFC connector        | 31 | BCM4401                  |
| 15 | Battery connector             | 32 | ATI Mobility Radeon 9000 |
| 16 | HDD module connector          | 33 | Lid close switch         |
| 17 | Speaker connector             |    |                          |
|    |                               |    |                          |

## **Bottom View**

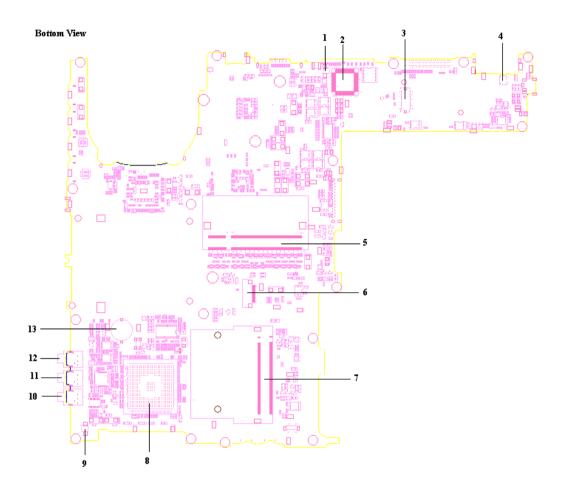

- Internal microphone cable connector
   Super I/O PC87391
   MDC connector
   Modem cable connector
   DIMM socket 2
   Smart Card connector
- 7 Mini-PCI socket

- 8 South Bridge (ICH4-M)
- 9 Internal microphone cable connector
- 10 Headphone jack
- 11 External microphone jack
- 12 Line-in jack
- 13 RTC Battery socket

## **Outlook View**

A general introduction of ports allow you to connect peripheral devices, as you would with a desktop PC.

## **Front Open View**

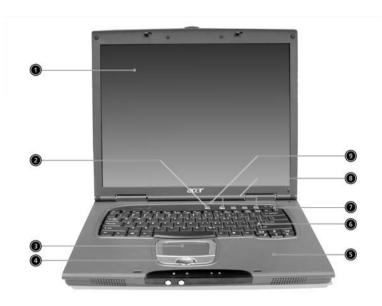

| # | Icon | Item                                   | Description                                                                                                    |
|---|------|----------------------------------------|----------------------------------------------------------------------------------------------------|
| 1 |      | Display screen                         | Also called LCD (liquid-crystal display), displays computer output.                                                           |
| 2 |      | Power button                           | Turns on the computer.                                                                                                    |
| 3 |      | Touchpad                               | Touch-sensitive pointing device which functions like a computer mouse.                                                        |
| 4 |      | Click buttons (left, center and right) | The left and right buttons function like the left and right mouse buttons; the center button serves as a 4-way scroll button. |
| 5 |      | Palmrest                               | Comfortable support area for your hands when you use the computer.                                                            |
| 6 |      | Keyboard                               | Inputs data into your computer.                                                                                               |
| 7 |      | Status indicators                      | LEDs (light-emitting diode) that turn on and off to show the status of the computer, its functions and components.            |
| 8 |      | Launch keys                            | 4 buttons that be programmed to launch Internet browser, E-mail program and to start frequently used applications.            |
| 9 |      | Microphone                             | Internal microphone for sound recording.                                                                                      |

## **Front Panel**

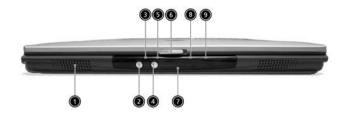

| # | Icon                | Item                   | Description                                                                        |
|---|---------------------|------------------------|------------------------------------------------------------------------------------|
| 1 |                     | Speaker                | Outputs sound.                                                                     |
| 2 |                     | Bluetooth button       | Starts (optional) Bluetooth functionality.                                         |
| 3 | Bluetooth indicator |                        | Indicates that (optional) Bluetooth is enabled.                                    |
| 4 |                     | InviLink button        | Opens (optional) wireless connectivity.                                            |
| 5 | Ö                   | InviLink indicator     | Indicates status of (optional) wireless communication.                             |
| 6 |                     | Latch                  | Latch for opening and closing the laptop.                                          |
| 7 |                     | Infrared port          | Interfaces with infrared devices (e.g., infrared printer, IRaware computer).       |
| 8 | <u> </u>            | Battery indicator      | Lights orange when the battery is charging. Lights green when the battery is full. |
| 9 | Ÿ                   | Power status indicator | Lights green when the power is on and orange when the computer is in standby mode. |

## Left Panel

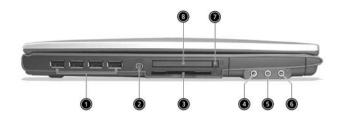

| # | Icon                  | Item                                 | Description                                                            |
|---|-----------------------|--------------------------------------|------------------------------------------------------------------------|
| 1 | •<                    | Four (4) USB 2.0 ports               | Connect to Universal Serial Bus devices (e.g., USB mouse, USB camera). |
| 2 | 1394   IEEE 1394 port |                                      | Connects to IEEE 1394 devices.                                         |
| 3 |                       | Smart Card slot                      | Slot for Smart Card interface with pre-boot authentication system.     |
| 4 | (+ <del>+)</del>      | Line-in jack                         | Accepts audio line-in devices (e.g., audio CD player, stereo walkman). |
| 5 | 100                   | Microphone Jack                      | Accepts input from external microphones.                               |
| 6 | ಣ                     | Headphone/ Speaker/<br>Line-out jack | Connect to headphones or other line-out audio devices (speakers).      |
| 7 |                       | PC Card eject button                 | Ejects the PC Card from the slot.                                      |
| 8 |                       | PC Card slot                         | Accepts one Type II 16-bit PC Card or 32-bit CardBus PC Card.          |

# Right Panel

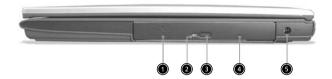

| # | lcon | Item                 | Description                                            |
|---|------|----------------------|--------------------------------------------------------|
| 1 |      | AcerMedia drive      | Houses a removable media drive module.                 |
| 2 |      | AcerMedia indicator  | Lights up when the AcerMedia drive is active.          |
| 3 |      | Eject button         | Ejects the drive tray.                                 |
| 4 |      | Emergency eject slot | Ejects the drive tray when the computer is turned off. |
| 5 |      | Power jack           | Connects to an AC adapter.                             |

## **Rear Panel**

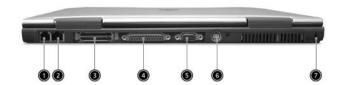

| # | Icon           | Item                  | Description                                                           |
|---|----------------|-----------------------|-----------------------------------------------------------------------|
| 1 | D              | Modem jack            | Connects to a phone line.                                             |
| 2 | 윰              | Network jack          | Connect to an Ethernet 10/100-based network.                          |
| 3 |                | Expansion port        | Connects to I/O port replicator or EasyPort expansion devices.        |
| 4 |                | Parallel port         | Connects to a parallel device (e.g., parallel printer).               |
| 5 |                | External display port | Connects to a display device (e.g., external monitor, LCD projector). |
| 6 | S <del>→</del> | S-video               | Connects t a television or display device with S-video input.         |
| 7 | ĸ              | Security keylock      | Connects to a Kensington-compatible computer security lock.           |

## **Bottom Panel**

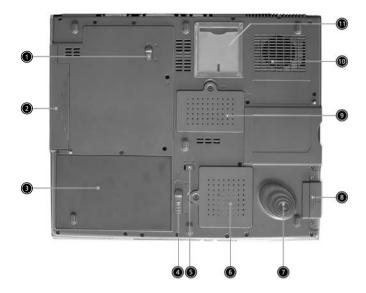

| #  | Icon                        | Item                         | Description                                                                               |
|----|-----------------------------|------------------------------|-------------------------------------------------------------------------------------------|
| 1  | AcerMedia bay release latch |                              | Unlatches the AcerMedia drive for removing the optical drive.                             |
| 2  |                             | AcerMedia bay                | Houses an AcerMedia drive module.                                                         |
| 3  |                             | Battery bay                  | Houses the computer's battery pack.                                                       |
| 4  |                             | Battery release latch        | Unlatches the battery to remove the battery pack.                                         |
| 5  | Battery lock                |                              | Locks the battery in place.                                                               |
| 6  |                             | Mini-PCI slot                | Slot for adding mini-PCI cards.                                                           |
| 7  |                             | Hard disk protector          | Protects the hard disk from accidental bumps and vibration.                               |
| 8  |                             | Hard disk bay                | Houses the computer's hard disk (secured by a screw).                                     |
| 9  |                             | Memory compartment           | Houses the computer's memory.                                                             |
| 10 |                             | Cooling fan                  | Helps keep the computer cool.  Note: Don't cover or obstruct the opening of the fan.      |
| 11 |                             | Personal identification slot | Insert a business card or similar-sized identification card to personalize your computer. |

## **Indicators**

The computer has three easy-to-read status indicators below the display screen, and two on the front of the computer.

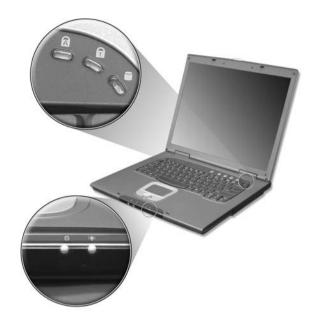

The Battery and Power status indicators are visible even when you close the display.

| Icon     | Function       | Description                                                                        |
|----------|----------------|------------------------------------------------------------------------------------|
| A        | Caps lock      | Lights when Caps Lock is activated.                                                |
| 1        | Num lock       | Lights when Num Lock is activated.                                                 |
|          | Media Activity | Lights when the disc or AcerMedia is activated.                                    |
| _        | Battery        | Lights orange when the battery is charging.                                        |
| <u> </u> |                | Lights green when the battery is full.                                             |
| Ÿ        | Power          | Lights green when the power is on and orange when the computer is in standby mode. |

# **Lock Keys**

The keyboard has three lock keys which you can toggle on and off.

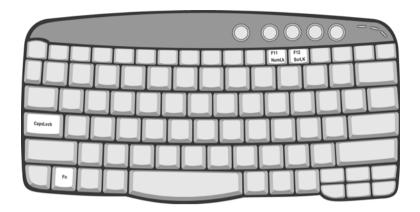

| Lock Key                | Description                                                                                                    |  |
|-------------------------|----------------------------------------------------------------------------------------------------|--|
| Caps Lock               | When Caps Lock is on, all alphabetic characters typed are in uppercase.                                                                                                    |  |
| Num lock<br>(Fn-F11)    | When Num Lock is on, the embedded keypad is in numeric mode. The keys function as a calculator (complete with the arithmetic operators +, -, *, and /). Use this mode when you need to do a lot of numeric data entry. A better solution would be to connect an external keypad. |  |
| Scroll lock<br>(Fn-F12) | Scroll Lock (Fn-F12)When Scroll Lock is on, the screen moves one line up or down when you press the up or down arrow keys respectively. Scroll Lock does not work with some applications.                                                                                        |  |

# **Embedded Numeric Keypad**

The embedded numeric keypad functions like a desktop numeric keypad. It is indicated by small characters located on the upper right corner of the keycaps. To simplify the keyboard legend, cursor-control key symbols are not printed on the keys.

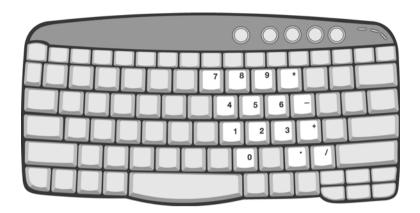

| Desired Access                         | Num Lock On                                      | Num Lock Off                             |
|----------------------------------------|--------------------------------------------------|------------------------------------------|
| Number keys on embedded keypad         | Type numbers in a normal manner.                 |                                          |
| Cursor-control keys on embedded keypad | Hold Shift while using cursor-control keys.      | Hold Fn while using cursor-control keys. |
| Main keyboard keys                     | Hold Fn while typing letters on embedded keypad. | Type the letters in a normal manner.     |

# **Windows Keys**

The keyboard has two keys that perform Windows-specific functions.

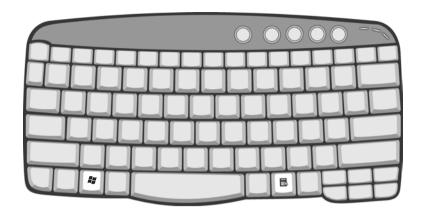

| Key              | Icon | Description                                                                                    |
|------------------|------|------------------------------------------------------------------------------------------------|
| Windows logo key |      | Start button. Combinations with this key perform shortcut functions. Below are a few examples: |
|                  |      | + Tab (Activates next taskbar button)                                                          |
|                  |      | + E (Explores My Computer)                                                                     |
|                  |      | + F (Finds Document)                                                                           |
|                  |      | + M (Minimizes All)                                                                            |
|                  |      | Shift + # + M (Undoes Minimize All)                                                            |
|                  |      | + R (Displays the Run dialog box)                                                              |
| Application key  |      | Opens a context menu (same as a right-click).                                                  |

# **Hot Keys**

The computer employs hot keys or key combinations to access most of the computer's controls like screen brightness, volume output and the BIOS Utility.

To activate hot keys, press and hold the **Fn** key before pressing the other key in the hot key combination.

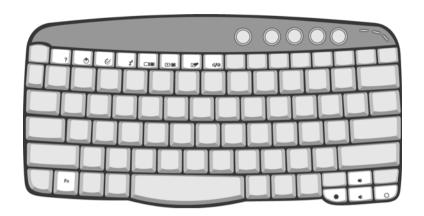

| Hot Key | Icon           | Function                       | Description                                                                                                    |
|---------|----------------|--------------------------------|----------------------------------------------------------------------------------------------------|
| Fn-F1   | ?              | Hot key help                   | Displays help on hot keys.                                                                                                    |
| Fn-F2   | <b>©</b>       | Setup                          | Accesses the computer's configuration utility.                                                                                                    |
| Fn-F3   | &              | Power management scheme toggle | Switches the power management scheme used by the computer (function available if supported by operating system).  See "Power management" on page 25. |
| Fn-F4   | Z <sup>z</sup> | Sleep                          | Puts the computer in Sleep mode. See "Power management" on page 25.                                                                                  |
| Fn-F5   |                | Display toggle                 | Switches display output between the display screen, external monitor (if connected) and both the display screen and external monitor.                |
| Fn-F6   | *              | Screen blank                   | Turns the display screen backlight off to save power. Press any key to return.                                                                       |
| Fn-F7   |                | Touchpad toggle                | Turns the internal touchpad on and off.                                                                                                    |
| Fn-F8   | ₫/ <b>╡</b> »  | Speaker toggle                 | Turns the speakers on and off.                                                                                                    |
| Fn-↑    | <b>(</b> )     | Volume up                      | Increases the speaker volume.                                                                                                    |
| Fn-↓    | <b>(</b> )     | Volume down                    | Decreases the speaker volume.                                                                                                    |

| Hot Key | Icon    | Function        | Description                      |
|---------|---------|-----------------|----------------------------------|
| Fn→     | Ö       | Brightness up   | Increases the screen brightness. |
| Fn-←    | <b></b> | Brightness down | Decreases the screen brightness  |

## The Euro Symbol

If your keyboard layout is set to United States-International or United Kingdom or if you have a keyboard with a European layout, you can type the Euro symbol on your keyboard.

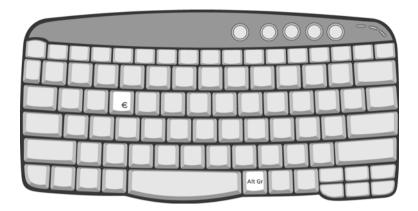

**NOTE:** For US keyboard users: The keyboard layout is set when you first set up Windows. For the Euro symbol to work, the keyboard layout has to be set to United States-International.

To verify the keyboard type in Windows Millennium Edition and Windows 2000, follow the steps below:

- 1. Click on Start, Settings, Control Panel.
- 2. Double-click on Keyboard.
- 3. Click on the Language tab.
- Verify that keyboard layout used for En English (United States)" is set to United States-International. If not, select and click on Properties; then select United States-International and click on OK.

If not, select and click on Properties; then select United States-International and click on OK.

5. Click on OK.

To verify the keyboard type in Windows XP, follow the steps below:

- 1. Click on Start, Control Panel.
- 2. Double-click on Regional and Language Options.
- 3. Click on the Language tab and click on Details.
- 4. Verify that the keyboard layout used for "En English (United States)" is set to United States-International.

If not, select and click on ADD; then select United States-International and click on OK.

Click on OK.

To type the Euro symbol:

- Locate the Euro symbol on your keyboard.
- 2. Open a text editor or word processor.
- Hold Alt Gr and press the Euro symbol.

**NOTE:** Some fonts and software do not support the Euro symbol. Please refer to <a href="https://www.microsoft.com/typography/faq/faq12.htm">www.microsoft.com/typography/faq/faq12.htm</a> for more information.

# Launch Keys

Located above the keyboard are five buttons. The left-most button is the power button. To the right of the power button are the four launch keys. They are designated as the mail button, the web browser button, and two programmable buttons (P1 and P2).

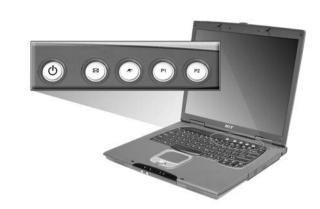

| Launch Key  | Default application          |  |
|-------------|------------------------------|--|
| Email       | Email application            |  |
| Web browser | Internet browser application |  |
| P1          | User-programmable            |  |
| P2          | User-programmable            |  |

### E-Mail Detection

Click right button at the Launch Manager icon on the taskbar and click on E-Mail Detection. In this dialog box, you have the option to enable/disable mail checking, set the time interval for mail checking, etc. If you already have an email account, you can fill in User Name, Password and POP3 Server in the dialog box. The POP3 Server is the mail server where you get your email.

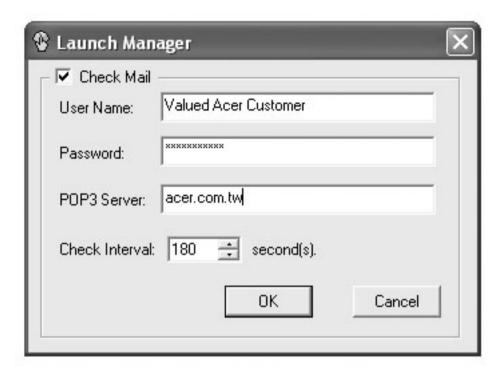

Aside from the email checking function, there is a mail button that is used to launch the email application. It is located above the keyboard right below the LCD.

## **Touchpad**

The built-in touchpad is a pointing device that senses movement on its surface. This means the cursor responds as you move your finger on the surface of the touchpad. The central location on the palmrest provides optimal comfort and support.

NOTE: If you are using an external USB mouse, you can press Fn-F7 to disable the touchpad.

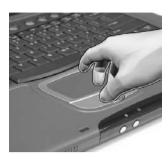

### **Touchpad Basics**

The following teaches you how to use the touchpad:

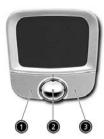

- Move your finger across the touchpad to move the cursor.
- Press the left (1) and right (3) buttons located on the edge of the touchpad to do selection and execution functions. These two buttons are similar to the left and right buttons on a mouse. Tapping on the touchpad produces similar results.
- ▶ Use the 4-way scroll (2) button (top/bottom/left and right) to scroll a page up, down, left or right. This button mimics your cursor pressing on the vertical and horizontal scroll bars of Windows applications.

| Function            | Left Button                                                                 | Right Button | Scroll Button                                                                        | Тар                                                                                                    |
|---------------------|-----------------------------------------------------------------------------|--------------|--------------------------------------------------------------------------------------|----------------------------------------------------------------------------------------------------|
| Execute             | Click twice quickly                                                         |              |                                                                                      | Tap twice (at the same speed as double-clicking the mouse button)                                                                     |
| Select              | Click once                                                                  |              |                                                                                      | Tap once                                                                                                    |
| Drag                | Click and hold,<br>then use finger to<br>drag the cursor<br>on the touchpad |              |                                                                                      | Tap twice (at the same speed as double-clicking a mouse button) then hold finger to the touchpad on the second tap to drag the cursor |
| Access context menu |                                                                             | Click once   |                                                                                      |                                                                                                    |
| Scroll              |                                                                             |              | Click and hold<br>the button in<br>the desired<br>direction (up/<br>down/left/right) |                                                                                                    |

**NOTE:** Keep your fingers dry and clean when using the touchpad. Also keep the touchpad dry and clean. The touchpad is sensitive to finger movements. Hence, the lighter the touch, the better the response. Tapping harder will not increase the touchpad's responsiveness.

# **Hardware Specifications and Configurations**

### Processor

| Item             | Specification                   |  |
|------------------|---------------------------------|--|
| CPU type         | Intel Pentium M 1.3GHz ~ 1.6GHz |  |
| CPU package      | Micro-FCPGA                     |  |
| CPU core voltage | 1.484V/0.956V                   |  |

### BIOS

| Item                  | Specification                                                                                                    |
|-----------------------|----------------------------------------------------------------------------------------------------|
| BIOS vendor           | Acer                                                                                                    |
| BIOS Version          | 1.0                                                                                                    |
| BIOS ROM type         | Flash ROM                                                                                                    |
| BIOS ROM size         | 512KB                                                                                                    |
| BIOS package          | PLCC                                                                                                    |
| Supported protocols   | ACPI 1.0b, APM 1.2, PC Card 95, SM BIOS 2.3, EPP/IEE 1284, ECP/IEEE 1284 1.7 & 1.9, PCI 2.2, PnP 1.0a, DMI 2.0, USB, VESA VGA BIOS, BBC-2B, CD-ROM bootable, Windows keyboard Microsoft Simple Boot Flag |
| BIOS password control | Set by setup manual                                                                                                    |

#### **Second Level Cache**

| Item                    | Specification  |
|-------------------------|----------------|
| Cache controller        | Built-in CPU   |
| Cache size              | 1MB            |
| 1st level cache control | Always enabled |
| 2st level cache control | Always enabled |

### **System Memory**

| Item                            | Specification                                                                                      |  |
|---------------------------------|----------------------------------------------------------------------------------------------------|--|
| Memory controller               | Intel ODEM                                                                                         |  |
| Onboard memory size             | 0MB                                                                                                |  |
| DIMM socket number              | 2 sockets                                                                                          |  |
| Supports memory size per socket | 512MB                                                                                              |  |
| Supports maximum memory size    | 1024MB                                                                                             |  |
| Supports DIMM type              | Synchronous DRAM                                                                                   |  |
| Supports DIMM Speed             | 266 MHz                                                                                            |  |
| Supports DIMM voltage           | 3.3V                                                                                               |  |
| Supports DIMM package           | 200-pin soDIMM                                                                                     |  |
| Memory module combinations      | You can install memory modules in any combinations as long as they match the above specifications. |  |

### **Memory Combinations**

| Slot 1 | Slot 2 | Total Memory |
|--------|--------|--------------|
| 0MB    | 128MB  | 128MB        |
| ОМВ    | 256MB  | 256MB        |
| ОМВ    | 512MB  | 512MB        |
| 0MB    | 1024MB | 1024MB       |
| 128MB  | 128MB  | 256MB        |
| 128MB  | 256MB  | 384MB        |
| 128MB  | 512MB  | 640MB        |
| 256MB  | 128MB  | 384MB        |
| 256MB  | 256MB  | 512MB        |
| 256MB  | 512MB  | 768MB        |
| 512MB  | 128MB  | 640MB        |
| 512MB  | 256MB  | 768MB        |
| 512MB  | 512MB  | 1024MB       |
| 1024MB | 1024MB | 2048MB       |

NOTE: Above table lists some system memory configurations. You may combine DIMMs with various capacities to form other combinations.

#### **LAN Interface**

| Item                   | Specification    |
|------------------------|------------------|
| Chipset                | Broadcom BCM4401 |
| Supports LAN protocol  | 10/100 Mbps      |
| LAN connector type     | RJ-45            |
| LAN connector location | Right side       |

### Modem/Bluetooth Interface

| Item                            | Specification                                                    |
|---------------------------------|------------------------------------------------------------------|
| Chipset                         | Agree Scorpio soft modem solution and CSR BC02 Bluetooth chipset |
| Fax modem data baud rate (bps)  | 14.4K                                                            |
| Data modem data baud rate (bps) | 56K                                                              |
| Supports modem protocol         | V.92                                                             |
| Modem connector type            | RJ-11                                                            |
| Modem connector location        | Right side                                                       |
| Bluetooth data baud rate (bps)  | 11Mbps                                                           |
| Supply Votage                   | 3.3V & 1.8V                                                      |
| Frequency Range                 | 2.400-2.4835GHz                                                  |
| Antenna Load                    | 50 Ohm                                                           |
| Receive Sensitivity             | -80dBm@0.1% BER                                                  |
| Maximum receiver signal         | -20dBm                                                           |
| TX Power                        | 4 dBm maximum (class 2)                                          |
| RF power control step size      | 2dB                                                              |
| Range                           | 10 meters at 0dB TX power (class 2)                              |
| Radio                           | Compliant with bluetooth security provisions                     |
| Pico Net                        | 1 master to 7 slaves                                             |
| Operating channels              | 79 channnels of 1 MHz BW                                         |

#### Modem/Bluetooth Interface

| Item | Specification                                                                                                    |
|------|----------------------------------------------------------------------------------------------------|
|      | Full support of Bluetooth security provisions including hardware support for full length 128 bit encryption keys |
| ,    | USB specification 1.1 compliant and using MDC reserve pin to communicate with Host                               |

### **Hard Disk Drive Interface**

| Item                                             | Spe                             | cification                      |
|--------------------------------------------------|---------------------------------|---------------------------------|
| Vendor & Model Name                              | Toshiba<br>30G (MK3021GAS)      | Fujitsu<br>MHS2030AT            |
| Capacity (MB)                                    | 30000                           | 30000                           |
| Bytes per sector                                 | 512                             | 512                             |
| Data heads                                       | 2                               | 2                               |
| Drive Format                                     |                                 | •                               |
| Disks                                            | 1                               | 1                               |
| Spindle speed                                    | 4200 RPM                        | 4200 RPM                        |
| Performance Specifications                       |                                 |                                 |
| Buffer size                                      | 2048KB                          | 2048KB                          |
| Interface                                        | ATA-2/ATA-3/ATA-4/ATA-5 support | ATA-2/ATA-3/ATA-4/ATA-5 support |
| Max. media transfer rate (disk-buffer, Mbytes/s) | 19.2 ~ 37.25                    | 19.4 ~ 38.1                     |
| Data transfer rate                               | 100 MB/sec.                     | 100 MB/sec.                     |
| (disk-buffer, Mbytes/s)                          | Ultra DMA mode-5                | Ultra DMA mode-5                |
| DC Power Requirements                            | -                               |                                 |
| Voltage tolerance                                | 5V(DC) +/- 5%                   | 5V(DC) +/- 5%                   |

#### **DVD-ROM Interface**

| Item                      | Specification                                                                                                    |                                       |
|---------------------------|----------------------------------------------------------------------------------------------------|---------------------------------------|
| Vendor & model name       | DVD-ROM 8X QSI SDR-083                                                                                                    |                                       |
| Performance Specification | With CD Diskette                                                                                                    | With DVD Diskette                     |
| Transfer rate (KB/sec)    | Sustained:<br>Typical 3.6 Mbytes/sec                                                                                                    | Sustained:<br>Typical 10.8 Mbytes/sec |
| Data Buffer Capacity      | 512KBytes                                                                                                    |                                       |
| Interface                 | IDE/ATAPI                                                                                                    |                                       |
| Applicable disc format    | DVD: DVD-5, DVD-9, DVD-10, DVD-R (3.95G) CD: CD-DA, CD-ROM (mode 1), CD-ROM XA (mode 2, form 1 and form 2), CD-I (mode 2, form 1 and form 2), CD-I Ready, Photo CD, Video CD, Enhanced CD, CD-TEXT, Karaoke CD, CD Plus, CD Extra, I-trax CD, CD-R and CD-RW |                                       |
| Loading mechanism         | Soft eject (with emergency eject hole)                                                                                                    |                                       |
| Power Requirement         |                                                                                                    |                                       |
| Input Voltage             | +5 V +/- 5 %                                                                                                    |                                       |

### **Combo Drive Interface**

| Item                      |                                                                         | Specification                                                                                                    |  |
|---------------------------|-------------------------------------------------------------------------|----------------------------------------------------------------------------------------------------|--|
| Vendor & model name       | DVD/CDRW QSI SBW-242                                                    |                                                                                                    |  |
| Performance Specification | With CD Diskette                                                        | With DVD Diskette                                                                                                    |  |
| Transfer rate (KB/sec)    | Sustained:<br>Typical 3.6 Mbytes/sec                                    | Sustained:<br>Typical 10.8 Mbytes/sec                                                                                                    |  |
| Data Buffer Capacity      | 512KBytes                                                               |                                                                                                    |  |
| Interface                 | IDE/ATAPI                                                               |                                                                                                    |  |
| Applicable disc format    | DVD+RW,<br>CD: CD-ROM (mode 1), CD-RC<br>form 1 and form 2), CD-I Ready | CD: CD-ROM (mode 1), CD-ROM XA (mode 2, form 1 and form 2), CD-I (mode 2, form 1 and form 2), CD-I Ready, Photo CD, Video CD, Mixed Mode CD-ROM (Audio and Data Combined), CD-TEXT, Super Video CD, CD-R disc, CD-RW disc, |  |
| Loading mechanism         | Soft eject (with emergency ejec                                         | Soft eject (with emergency eject hole)                                                                                                    |  |
| Power Requirement         |                                                                         |                                                                                                    |  |
| Input Voltage             | +5 V +/- 5 %                                                            | +5 V +/- 5 %                                                                                                    |  |

### **Audio Interface**

| Item                        | Specification                                                           |
|-----------------------------|-------------------------------------------------------------------------|
| Audio Controller            | Realtek ALC202A                                                         |
| Audio onboard or optional   | Built-in                                                                |
| Mono or Stereo              | Stereo                                                                  |
| Resolution                  | 20 bits digital to analog converter 18 bits analog to digital converter |
| Compatibility               | Microsoft PC99, AC97 2.2, WLP2.0 audio requirement                      |
| Mixed sound source          | Line-in, CD, Video, AUX                                                 |
| Voice channel               | 8/16-bit, mono/stereo                                                   |
| Sampling rate               | 44.1 KHz                                                                |
| Internal microphone         | Yes                                                                     |
| Internal speaker / Quantity | Yes/2                                                                   |
| Supports PnP DMA channel    | DMA channel 0<br>DMA channel 1                                          |
| Supports PnP IRQ            | IRQ3, IRQ5, IRQ7, IRQ9, IRQ10, IRQ11                                    |

### Video Interface

| Item                            | Specification                         |
|---------------------------------|---------------------------------------|
| Chip vendor                     | ATI                                   |
| Chip name                       | Mobility Radeon 9000                  |
| Supports ZV (Zoomed Video) port | No                                    |
| Graphic interfacet              | 4X AGP (Accelerated Graphic Port) bus |
| Maximum resolution (LCD)        | 1600*1200                             |
| Maximum resolution (CRT)        | 1280*1024                             |

### **Video Memory**

| Item Resolution      | Specification |
|----------------------|---------------|
| Fixed or upgradeable | Fixed         |
| Video memory size    | 64MB          |

### **Parallel Port**

| Item                                               | Specification                           |
|----------------------------------------------------|-----------------------------------------|
| Parallel port controller                           | NS PC87391                              |
| Number of parallel port                            | 1                                       |
| Location                                           | Rear side                               |
| Connector type                                     | 25-pin D-type connector, in female type |
| Parallel port function control                     | Enable/Disable/Auto by BIOS setup       |
| Supports ECP/EPP/Bi-directional (PS/2 compatible)  | Yes (set by BIOS setup)                 |
| Optional ECP DMA channel (in BIOS Setup)           | DMA channel 1 and 3                     |
| Optional parallel port I/O address (in BIOS Setup) | 3BCh, 278h, 378h                        |
| Optional parallel port IRQ (in BIOS Setup)         | IRQ7, IRQ5                              |

### IEEE 1394 Port

| Item                | Specification |
|---------------------|---------------|
| 1394 controller     | TI TSB43AB21  |
| Number of 1394 port | 1             |
| Location            | Left panel    |

### **USB Port**

| Item                         | Specification                     |
|------------------------------|-----------------------------------|
| USB Compliancy Level         | 2.0                               |
| OHCI                         | USB 2.0                           |
| Number of USB port           | 4                                 |
| Location                     | Left panel                        |
| Serial port function control | Enable/Disable/Auto by BIOS Setup |

### **PCMCIA Slot / Smart Card**

| Item                       | Specification |
|----------------------------|---------------|
| PCMCIA controller          | OZ 711M1      |
| Supports card type         | Type-II       |
| Number of slots            | One type-II   |
| Access location            | Left side     |
| Supports ZV (Zoomed Video) | port          |
| Supports 32 bit CardBus    | YES (IRQ10)   |

### **System Board Major Chips**

| Item                       | Controller               |
|----------------------------|--------------------------|
| System core logic          | Intel 855PM              |
| Super I/O controller       | NS PC87391               |
| Audio controller           | Realtek ALC202A          |
| Video controller           | ATI Mobility Radeon 9000 |
| Hard disk drive controller | Intel ICH4-M             |
| Keyboard controller        | NS 87591                 |
| RTC                        | Intel ICH4-M             |

### Keyboard

| Item                                             | Specification |
|--------------------------------------------------|---------------|
| Keyboard controller                              | NS 87591      |
| Keyboard vendor & model name                     | NS            |
| Total number of keypads                          | 84-/85/88-key |
| Windows 95 keys                                  | Yes           |
| Internal & external keyboard work simultaneously | Yes           |

### Battery

| Item                   | Specification                           |
|------------------------|-----------------------------------------|
| Vendor & model name    | Sinplo / Sanyo                          |
| Battery Type           | Li-ion                                  |
| Pack capacity          | 4400mAH                                 |
| Cell voltage           | 3.7V/cell                               |
| Number of battery cell | 8                                       |
| Package configuration  | 4 cells in series, 2 series in parallel |
| Package voltage        | 14.8V                                   |

### **LCD** Inverter

| Item                           |                  | Specification |             |
|--------------------------------|------------------|---------------|-------------|
| Vendor & model name            | Ambit T181064.00 |               |             |
| Input voltage (V)              | 8 (min.)         |               | 20 (max.)   |
| Input current (mA)             |                  |               | 520 (max.)  |
| Output voltage (Vrms, no load) |                  | 700 (typ.)    |             |
| Output voltage frequency (kHz) | 50 (min.)        |               | 61 (max.)   |
| Output Current/Lamp            | lout (min.)      | 3.0mA / 4.0mA | Vadj = 0V   |
|                                | lout (max.)      | 5.5mA / 6.5mA | Vadj = 3.3V |

**NOTE:** DC-AC inverter is used to generate very high AC voltage, the support to LCD CCFT backlight user, and is also responsible for the control of LCD brightness. Avoid touching the DC-AC inverter area while

### the system is on.

## LCD

| Item                                    | Specification   |                                                          |
|-----------------------------------------|-----------------|----------------------------------------------------------|
| Vendor & model name                     | QDI QD141X1LH12 | LG LP150E02-A2P1<br>Hitachi TX38D81VC1CAB<br>AU B150XG01 |
| Mechanical Specifications               |                 |                                                          |
| LCD display area (diagonal, inch)       | 14.1            | 15.0                                                     |
| Display technology                      | TFT             | TFT                                                      |
| Resolution                              | XGA (1024x768)  | SXGA (1400X1050)                                         |
| Supports color                          | 16.7 million    | 16.7 million                                             |
| Optical Specifications                  |                 |                                                          |
| Brightness control                      | Keyboard hotkey | Keyboard hotkey                                          |
| Contrast control                        | No              | No                                                       |
| Suspend/Standby control                 | Yes             | Yes                                                      |
| Electrical Specifications               |                 |                                                          |
| Supply voltage for LCD display (V)      | 3.3             | 3.3                                                      |
| Supply voltage for LCD backlight (Vrms) | 660 (typ.)      | 690 (typ.)                                               |

## AC Adapter

| Item                           | Specification                                                                                                    |
|--------------------------------|----------------------------------------------------------------------------------------------------|
| Vendor & model name            | Delta 75W ADP-75FB A(WPFC) 3P                                                                                                    |
|                                | Lite-on 75W PA 1750-02CA(WPFC) 3P                                                                                                    |
| Input Requirements             |                                                                                                    |
| Maximum input current (A,      | <1.5A @ 90Vac                                                                                                    |
| @90Vac, full load)             | <1.125A @ 180Vac                                                                                                    |
| Nominal frequency (Hz)         | 47 - 63                                                                                                    |
| Frequency variation range (Hz) | 47 - 63                                                                                                    |
| Nominal voltages (Vrms)        | 100 - 240                                                                                                    |
| Inrush current                 | The maximum inrush current will be less than 75A and 188A when the adapter is connected to 100Vac(60Hz) and 240Vac(50Hz) respectively. |
| Efficiency                     | It should provide an efficiency of 83% minimum, when measured at maximum load under 115V(60Hz)                                         |
| Output Ratings                 |                                                                                                    |
| DC output voltage              | +18.8V~20.0V including the effects of line voltage variation, load current, ripple and noise                                           |
| Noise + Ripple                 | 400mvp-p(20MHz bandwidth) for resistor load                                                                                            |
| Output current                 | 0~3.95A                                                                                                    |
| Input rated voltage            | 100/240V                                                                                                    |
| Input currentt                 | 1.5A @90Vac for Delta / 1.125A @90Vac for Lite-on                                                                                      |
| Dynamic Output Characteristics |                                                                                                    |
| Turn-on delay time             | 3 sec.                                                                                                    |
| Hold up time                   | 5 ms min. (115Vac, input full load)                                                                                                    |
| Over Voltage Protection (OVP)  | 29 V                                                                                                    |
| Short circuit protection       | Output can be shorted without damage                                                                                                   |
| Electrostatic discharge (ESD)  | +/- 15kV (at air discharge)                                                                                                    |
| <u>-</u> . ,                   | +/- 8kV (at contact discharge)                                                                                                    |
| Dielectric Withstand Voltage   | •                                                                                                    |
| Dielectric Withstand Voltage   |                                                                                                    |

### AC Adapter

| Item                    | Specification                                                                                                    |
|-------------------------|----------------------------------------------------------------------------------------------------|
| Primary to secondary    | 3000Vac (4242Vdc) 10mA for 1 second                                                                                                    |
| Leakage current         | 100uA max (240Vac, 60Hz)                                                                                                    |
| Regulatory Requirements | Internal filter meets:  1. FCC class B requirements 2. VDE 243/1991 class B requirements 3. CISPR 22 class B requirements 4. VCCI class II requirements |

### **Power Management**

| Power Saving Mode                                                                                                    | Phenomenon                                               |
|----------------------------------------------------------------------------------------------------|----------------------------------------------------------|
| Standby Mode Waiting time specified by the System Standby value or the operating system elapses without any system activity. Or When the computer is about to enter Hibernation mode (e.g. during a battery-low condition), but the Hibernation file is invalid or not present. | The Sleep indicator lights up                            |
| Hibernation Mode When customized functions for power management are set to Hibernation and the corresponding action is taken.                                                                                                    | All power shuts off                                      |
| Display Standby Mode Keyboard, built-in touchpad, and an external PS/2 pointing device are idle for a specified period.                                                                                                    | The display shuts off                                    |
| Hard Disk Standby Mode Hard disk is idle within a specified period of time                                                                                                    | Hard disk drive is in standby mode. (spindle turned-off) |

### **Environmental Requirements**

| Item                     | Specification                            |  |
|--------------------------|------------------------------------------|--|
| Temperature              |                                          |  |
| Operating                | 0 ~ +40°C                                |  |
| Non-operating            | -20 ~ +60°C(unpacked)                    |  |
| Non-operating            | Non (storage package)                    |  |
| Humidity                 |                                          |  |
| Operating                | 0% to 90% RH, non-condensing             |  |
| Non-operating            | 20% to 90% RH, non-condensing (unpacked) |  |
| Non-operating            | Non (storage package)                    |  |
| Vibration                | •                                        |  |
| Operating (unpacked)     | 5~500Hz: 1.0Grms (random)                |  |
| Non-operating (unpacked) | 5~500Hz: 2.16Grms (random)               |  |
| Non-operating (packed)   | 5~500Hz: 2.16Grms (random)               |  |

### **Mechanical Specification**

| Item       | Specification                                                                                                    |
|------------|----------------------------------------------------------------------------------------------------|
| Dimensions | 330 (W) x 272 (D) x 25.4-28.5 mm (H) for 14.1 inch LCD with DVD model;<br>330 (W) x 277 (D) x 27.9-29.5 mm (H) for 15.0 inch LCD with DVD mode |

Chapter 1 29

### **Mechanical Specification**

| Item       | Specification                                                                                                    |
|------------|----------------------------------------------------------------------------------------------------|
| Weight     | 2.56Kg (5.6 lbs) for 14.1 inch LCD with DVD model;<br>2.69Kg (5.9 lbs) for 15.0 inch LCD with DVD model                                                                                                    |
| I/O Ports  | 4 USB ports, 1 VGA (external monitor) port, 1 microphone-in jack, 1 headphone-out jack, 1 Line-in jack, 1 RJ-11 modem jack, 1 RJ-45 Ethernet jack, 1 PCMCIA (type II or type III) slot, 1 parallel port (ECP/EPP compliant), 1 DC-in jack for AC adapter, 1 easy replicator port, 1 1394 port, 1 Smart Card slot, and 1 TV-out port |
| Drive Bays | One                                                                                                    |
| Material   | Plastic                                                                                                    |
| Indicators | Power Mode LED, Battery Charge LED, Caps Lock, Num Lock, Media Activity LED, Bluetooth Activity and Wireless LAN Activity                                                                                                    |
| Switch     | Power                                                                                                    |

### **Memory Address Map**

| Memory Address      | Size   | Function            |
|---------------------|--------|---------------------|
| 00100000h-000F0000h | 512 KB | System BIOS         |
| 000CD000h-000C0000h |        | VGA BIOS            |
| 000C0000h-000A0000h | 128 KB | Video memory (VRAM) |
| 000A0000h-00000000h | 640KB  | Conventional memory |

### I/O Address Map

| I/O Address  | Function                              |  |
|--------------|---------------------------------------|--|
| 000-00F      | DMA controller-1                      |  |
| 020-021      | Interrupt controller-1                |  |
| 040-043      | Timer 1                               |  |
| 060, 064     | Keyboard controller 38859 chip select |  |
| 061          | System speaker out                    |  |
| 040B         | DMA controller-1                      |  |
| 061          | System speaker                        |  |
| 070-073      | Real-time clock and NMI mask          |  |
| 080-08F      | DMA page register                     |  |
| 0A0-0A1      | Interrupt controller-2                |  |
| 0C0-0DF      | DMA controller-2                      |  |
| 66, 62       | Power management controller           |  |
| 0F0-0FF      | Numeric data processor                |  |
| 170-177      | 2nd EIDE device (CD-ROM) select       |  |
| 1F0-1F7      | 1st EIDE device (hard drive) select   |  |
| 220-22F      | Audio                                 |  |
| 240-24F      | Audio (optional)                      |  |
| 278-27F      | Parallel port 3                       |  |
| 378,37A      | Paraller port 1                       |  |
| 3B0-3BB      | Video Controller                      |  |
| 3C0-3DF      |                                       |  |
| 3F0h-3F7     | Standard Floppy Disk Controller       |  |
| 3F0-3F7      | Floppy disk controller                |  |
| 480-48F, 4D6 | DMA controller-1                      |  |

### I/O Address Map

| I/O Address | Function                   |
|-------------|----------------------------|
| 4D0-4D1     | PCI configuration register |
| CF8-CFF     |                            |

### IRQ Assignment Map

| Interrupt Channel | Function(Hardware)                           |
|-------------------|----------------------------------------------|
| IRQ00             | System Timer                                 |
| IRQ01             | Keyboard                                     |
| IRQ03             | IrDA Fast Infrared Port                      |
| IRQ04             | Communications Port (COM1)                   |
| IRQ05             | LAN, USB                                     |
| IRQ06             | Free                                         |
| IRQ07             | Free                                         |
| IRQ08             | System CMOS / realtime clock                 |
| IRQ09             | SCI IRQ used by ACPI bus, Wireless LAN       |
| IRQ10             | USB, Modem, VGA, MultiMedia Bay, 1394, Audio |
| IRQ11             | O2 Micro Smart CardBus Reader                |
| IRQ12             | Synaptics PS/2 port pointing device          |
| IRQ13             | Numeric data processor                       |
| IRQ14             | 1st EIDE device (hard disk)                  |
| IRQ15             | 2nd EIDE device (CD-ROM drive)               |

### **DMA Channel Assignment**

| DMA Channel | Function (Hardware)     |
|-------------|-------------------------|
| DRQ0        | Reserved                |
| DRQ1        | IrDA Fast Infrared Port |
| DRQ2        | Reserved                |
| DRQ3        | ECP printer port (LPT1) |
| DRQ4        | DMA controller          |
| DRQ5        | Reserved                |
| DRQ6        | Reserved                |
| DRQ7        | Reserved                |

Chapter 1 31

# **System Utilities**

### **BIOS Setup Utility**

The BIOS Setup Utility is a hardware configuration program built into your computer's BIOS (Basic Input/Output System).

Your computer is already properly configured and optimized, and you do not need to run this utility. However, if you encounter configuration problems, you may need to run Setup. Please also refer to Chapter 4 Troubleshooting when problem arises.

The setup function can only be invoked by pressing F2 when <sup>2</sup> Press <F2> to enter Setup<sup>2</sup> message is prompted on the bottom of screen during POST.

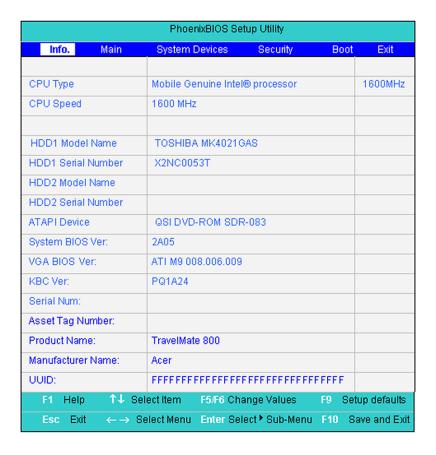

Chapter 2 33

### **Navigating the BIOS Utility**

There are six menu options: Info., Main, System Devices, Security, Boot, and Exit.

Follow these instructions:

- To choose a menu, use the cursor left/right keys.
- To choose a parameter, use the cursor up/down keys.
- To change the value of a parameter, press F5 or F6.
- A plus sign (+) indicates the item has sub-items. Press Enter to expand this item.
- Press Esc while you are in any of the menu options to go to the Exit menu.
- In any menu, you can load default settings by pressing F9. You can also press F10 to save any changes made and exit the BIOS Setup Utility.

**NOTE:** You can change the value of a parameter if it is enclosed in square brackets. Navigation keys for a particular menu are shown on the bottom of the screen. Help for parameters are found in the Item Specific Help part of the screen. Read this carefully when making changes to parameter values.

This menu provides you the information of the system.

# Info.

| PhoenixBIOS Setup Utility |                                         |                 |        |                                                                  |  |  |
|---------------------------|-----------------------------------------|-----------------|--------|------------------------------------------------------------------|--|--|
| Info. Main                | System Devices                          | Security        | Boot   | Exit                                                             |  |  |
|                           |                                         |                 |        |                                                                  |  |  |
| CPU Type                  | Mobile Genuine Inte                     | l® processor    |        | 1600MHz                                                          |  |  |
| CPU Speed                 | 1600 MHz                                |                 |        |                                                                  |  |  |
|                           |                                         |                 |        |                                                                  |  |  |
| HDD1 Model Name           | TOSHIBA MK4021                          | 9AS             |        |                                                                  |  |  |
| HDD1 Serial Number        | X2NC0053T                               |                 |        |                                                                  |  |  |
| HDD2 Model Name           |                                         |                 |        |                                                                  |  |  |
| HDD2 Serial Number        |                                         |                 |        |                                                                  |  |  |
| ATAPI Device              | QSI DVD-ROM SDI                         | R-083           |        |                                                                  |  |  |
| System BIOS Ver:          | 2A05                                    |                 |        |                                                                  |  |  |
| VGA BIOS Ver:             | ATI M9 008.006.009                      | )               |        |                                                                  |  |  |
| KBC Ver:                  | PQ1A24                                  |                 |        |                                                                  |  |  |
| Serial Num:               |                                         |                 |        |                                                                  |  |  |
| Asset Tag Number:         |                                         |                 |        |                                                                  |  |  |
| Product Name:             | TravelMate 800                          | TravelMate 800  |        |                                                                  |  |  |
| Manufacturer Name:        | Acer                                    |                 |        |                                                                  |  |  |
| UUID:                     | FFFFFFFFFFFFFFFFFFFFFFFFFFFFFFFFFFFFFFF |                 |        |                                                                  |  |  |
| F1 Help ↑↓ Si             | elect Item F5/F6 Ch                     | ange Values     | F9 Set | tup defaults                                                     |  |  |
| Esc Exit ←→ S             | Belect Menu Enter Se                    | lect ⁵ Sub-Menu | F10 S  | Esc Exit ←→ Select Menu Enter Select FSub-Menu F10 Save and Exit |  |  |

| Parameter          | Description                                                                                                    |
|--------------------|----------------------------------------------------------------------------------------------------|
| IDE1 Model Name    | Shows the Model name of HDD installed on Primary IDE master. The hard disk model name is automatically detected by the system. If there is no hard disk present or unknown type, <sup>2</sup> None <sup>2</sup> should be shown on this field. |
| IDE1 Serial Number | Shows the Serial number of HDD installed on Primary IDE master. If no Hard disk or other devices are installed on Primary IDE master, then it will display a blank line.                                                                       |
| Serial Number      | This field displays the serial number of this unit                                                                                                    |
| UUID Number        | UUID=32bytes, visible when an internal LAN device is present                                                                                                    |

Chapter 2 35

### Main

The Main screen displays a summary of your computer hardware information, and also includes basic setup parameters. It allows the user to specify standard IBM PC AT system parameters.

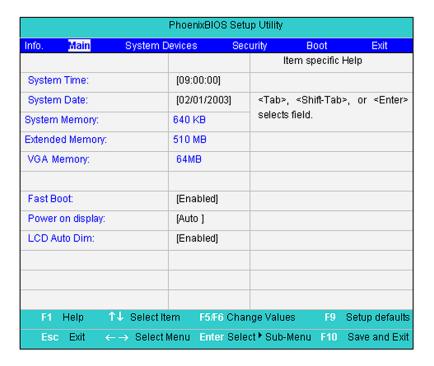

NOTE: The screen above is for reference only. Actual values may differ.

The table below describes the parameters in this screen. Settings in **boldface** are the default and suggested parameter settings.

| Parameter        | Description                                                                                                    | Format/Option                                         |  |
|------------------|----------------------------------------------------------------------------------------------------|-------------------------------------------------------|--|
| System Time      | Sets the system time.                                                                                                    | Format: HH:MM:SS (hour:minute:second) System Time     |  |
| System Date      | Sets the system date.                                                                                                    | Format MM/DD/YYYY (month/day/<br>year)<br>System Date |  |
| System Memory    | This field reports the memory size of the system.  Memory size is fixed to 640MB                                                                                                    |                                                       |  |
| Extended Memory  | This field reports the memory size of the extended memory in the system.  Extended Memory size=Total memory size-1MB                                                                                                    |                                                       |  |
| Video Memory     | This field reports the VGA memory size of the system. Memory size is fixed to 64MB.                                                                                                    |                                                       |  |
| Fast Boot        | Determines if Customer Logo will be displayed or not; shows Summary Screen is disabled or enabled.  Enabled: Customer Logo is displayed, and Summary Screen is disabled.  Disabled: Customer Logo is not displayed, and Summary Screen is enabled.                                                                                                    | Option: <b>Enabled</b> or Disabled                    |  |
| Power on display | Auto: During power on process, the system will detect if any display device is connected on external video port. If any external display device is connected, the power on display will be in CRT (or projector) only mode. Otherwise it will be in LCD only mode.  Both: Simultaneously enable both the integrated LCD screen and the system's external video port (for an external CRT or projector). | Enabled or Disabled                                   |  |
| LCD Auto Dim     | Determines if the system will automatically dim the LCD brightness in order to save power when AC is not present.                                                                                                    | Option: <b>Enabled</b> or Disabled                    |  |

**NOTE:** The sub-items under each device will not be shown if the device control is set to disable or auto. This is because the user is not allowed to control the settings in these cases.

Chapter 2 37

### **System Devices**

The System Devices screen contains parameters involving your hardware devices. It also provides advanced settings of the system.

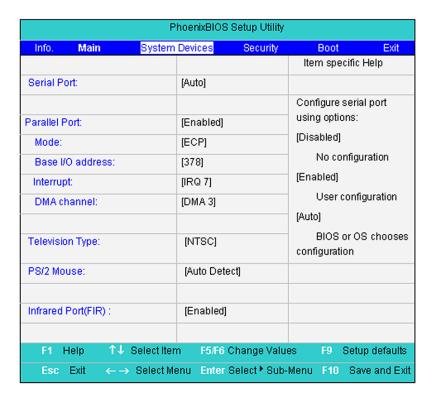

The table below describes the parameters in the screen. Settings in **boldface** are the default and suggested parameter settings.

| Parameter           | Description                                                    | Options                       |  |
|---------------------|----------------------------------------------------------------|-------------------------------|--|
| Serial Port         | Enables, disables or auto detects the serial port              |                               |  |
| Parallel Port       | Enables, disables or auto detects the parallel port            |                               |  |
| Mode                | Sets the operation mode if the parallel port                   | Normal/Bi-directional/ECP/EPP |  |
| Base I/O address    | Set the base I/O address for the parallel port. 378h/278h/3BCh |                               |  |
| Interrupt           | Set the interrupt for the parallel port IRQ 5/IRQ 7            |                               |  |
| DMA channel         | Set the DMA channel for the parallel port                      | el port DMA 1/DMA 3           |  |
| Television type     | Select TV standard                                             | NTSC/PAL                      |  |
| PS/2 Mouse          | Enables, disables or auto detects the PS/2 mouse               | Disabled/Enabled/Auto Detect  |  |
| Infrared Port (FIR) | Enables, disables or auto detects the infrared port            | Disabled/Enabled/Auto         |  |

### Security

The Security screen contains parameters that help safeguard and protect your computer from unauthorized

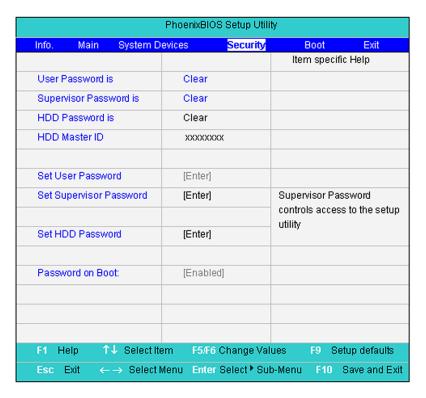

The table below describes the parameters in this screen. Settings in **boldface** are the default and suggested parameter settings.

| Parameter               | Description Option                                                                                                    |                            |  |
|-------------------------|----------------------------------------------------------------------------------------------------|----------------------------|--|
| User Password is        | Shows the setting of the uer password.                                                                                           | Clear or Set               |  |
| Supervisor Password is  | Shows the setting of the administrator password                                                                                  | Clear or Set               |  |
| HDD Password Is         |                                                                                                    |                            |  |
| HDD Master ID           |                                                                                                    |                            |  |
| Set User Password       | Press Enter to set the user password. When set, this password protects the BIOS Setup Utility from unauthorized access.          |                            |  |
| Set Supervisor Password | Press Enter to set the administrator password. When set, this password protects the BIOS Setup Utility from unauthorized access. |                            |  |
| Set HDD Password        |                                                                                                    |                            |  |
| Password on boot        | Allows the user to specify whether or not a password is required to boot.                                                        | <b>Disabled</b> or Enabled |  |

**NOTE:** When you are prompted to enter a password, you have three tries before the system halts. Don't forget your password. If you forget your password, you may have to return your notebook computer to your dealer to reset it.

#### Set User Password / Set Supervisor Password

Follow these steps as you set the user or the supervisor password:

Chapter 2 39

1. Move the cursor and highlight the Set Supervisor Password and press "**Enter**", a window similar to the following is shown:

| Set Supervisor Password |   |   |
|-------------------------|---|---|
| Enter New Password      | ] | ] |
| Confirm New Password    | [ | ] |

- 2. Type a password in field "Enter New Password". The password length can not exceeds 8 alphanumeric characters (0-9 or A-Z / a-z, not case sensitive). Re-enter password in field "Confirm New Password" for verification.
- 3. If the verification is OK, a window similar to the following is shown, press enter to complete.

Setup Notice Changes have been saved. [continue]

After setting the password, the computer sets the Password parameter to "Set".

- **4.** If desired, you can opt to enable the Password on boot parameter.
- 5. When you are done, press F10 to save the changes and exit the BIOS Setup Utility.

**IMPORTANT:**Be very careful when typing your password because the characters do not appear on the screen.

If the current password entered does not match the actual current password:

Setup Warning Invalid password Re-enter Password [ continue]

If the new password and confirm new password strings do not match:

Setup Warning Password do not match Re-enter Password

#### Removing a Password

Follow these steps:

 Move the cursor and highlight the Set Supervisor Password and press "Enter", a window similar to the following is shown:

| Set Supervisor Passwo  | rd |   |
|------------------------|----|---|
| Enter current password | [  | ] |
| Enter New Password     | ]  | ] |
| Confirm New Password   | [  | ] |

- 2. Type the current password in the Enter Current Password filed and press "Enter".
- **3.** Press **"Enter"** twice **without** typing anything in the Enter Password and Confirm New Password fields. The computer then sets the Supervisor Password parameter to "Clear".
- 4. When you have changed the settings, press ress F10 to save the changes and exit the BIOS Setup Utility.

### Changing a Password

 Move the cursor and highlight the Set Supervisor Password and press "Enter", a window similar to the following is shown:

| Set Supervisor Passwo  | ord |   |
|------------------------|-----|---|
| Enter current password | ]   | ] |
| Enter New Password     | [   | ] |
| Confirm New Password   | [   | ] |

- 2. Type the current password in the Enter Current Password field and press "Enter".
- 3. Type a password in the Enter New Password field. Retype the password in the Confirm New Password field.
- **4.** Press "Enter" to complete password setting. After setting the password, the computer sets the Password parameter to "Set".
- **5.** If desired, you can opt to enable the Password on boot parameter.
- 6. When you arre done, press F10 to save the changes and exit the BIOS Setup Utility.

#### **Primary Harddisk Security**

This feature is available to user when Supervisor password is set. Password can be written on HDD only when Supervisor password or user password is set and password on HDD is set to enabled. Supervisor Password is written to HDD when only Supervisor password is being set. User password is written to HDD when both passwords are set. When both Supervisor and user passwords are present, both passwords can unlock the HDD.

Chapter 2 41

### **Boot**

This menu allows the user to decide the order of boot devices to load the operating system. Bootable devices includes the distette drive in module bay, the onboard hard disk drive and the CD-ROM in module bay.

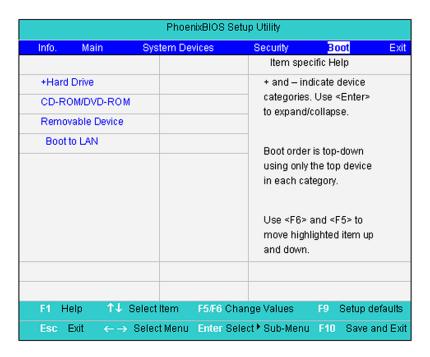

#### Exit

The Exit screen contains parameters that help safeguard and protect your computer from unauthorized use.

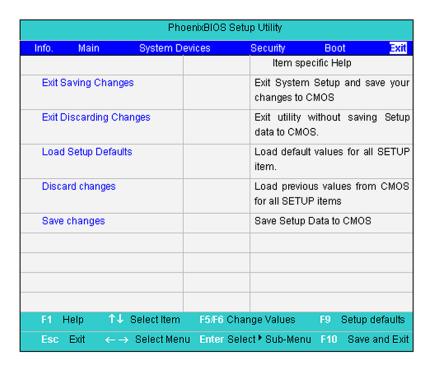

The table below describes the parameters in this screen.

| Parameter               | Description                                         |  |
|-------------------------|-----------------------------------------------------|--|
| Exit Saving Changes     | Exit System Setup and save your changes to CMOS.    |  |
| Exit Discarding Changes | Exit utility without saving setup data to CMOS.     |  |
| Load Setup Default      | Load default values for all SETUP item.             |  |
| Discard Changes         | Load previous values from CMOS for all SETUP items. |  |
| Save Changes            | Save Setup Data to CMOS.                            |  |

Chapter 2 43

# **BIOS Flash Utility**

The BIOS flash memory update is required for the following conditions:

- New versions of system programs
- New features or options
- Restore a BIOS when it becomes corrupted.

Use the Flash utility to update the system BIOS flash ROM.

**NOTE:** If you do not have a crisis recovery diskette at hand, then you should create a **Crisis Recovery Diskette** before you use the Flash utility.

NOTE: Do not install memory-related drivers (XMS, EMS, DPMI) when you use the Flash.

**NOTE:** Please use the AC adaptor power supply when you run the Flash utility. If the battery pack does not contain enough power to finish BIOS flash, you may not boot the system because the BIOS is not completely loaded.

Fellow the steps below to run the Flash.

- 1. Prepare a bootable diskette.
- 2. Copy the Phlash utilities to the bootable diskette.
- 3. Then boot the system from the bootable diskette. The Flash utility has auto-execution function.

# **System Diagnostic Diskette**

This diagnostic diskette is for the Acer TravelMate 800 series notebook machine. You can find the utility in Service CD kit. To use the diagnostic programs, first create a bootable diskette. Extract the diagnostic utility to the bootable diskette. Then boot the system from the bootable (with diagnostic utility) diskette you create.

This program contains a readme.txt file. This readme.txt file will introduce each test utility and its functions.

New added description. Please pay attention to it. The diagnostics program we use for TravelMate 800 series is not exactly the same as PQA (Product Quality Assurance), the diagnostic program we used to employ in other model. The system diagnostic utilities is provided by Acer Headquarters. You can utilize it as a basic diagnostic tool. To get this program, find it in the TravelMate 800 series service CD kit. To better fit local service requirements, your regional office MAY have other diagnostic program. Please contact your regional offices or the responsible personnel/channel to provide you with further technical details.

Chapter 2 45

# **Machine Disassembly and Replacement**

This chapter contains step-by-step procedures on how to disassemble the notebook computer for maintenance and troubleshooting.

To disassemble the computer, you need the following tools:

- · Wrist grounding strap and conductive mat for preventing electrostatic discharge
- Small Philips screw driver
- · Philips screw driver
- Flat head screwdriver
- · Plastic flat head screwdriver
- Tweezers
- Hex driver

**NOTE:** The screws for the different components vary in size. During the disassembly process, group the screws with the corresponding components to avoid mismatch when putting back the components. When you remove the stripe cover, please be careful not to scrape the cover.

# **General Information**

### Before You Begin

Before proceeding with the disassembly procedure, make sure that you do the following:

- 1. Turn off the power to the system and all peripherals.
- 2. Unplug the AC adapter and all power and signal cables from the system.
- 3. Remove the battery pack.

**NOTE:** TravelMate 800 series product uses mylar or tape to fasten the FFC/FPC/connectors/cable, you may need to tear the tape or mylar before you disconnect different FFC/FPC/connectors.

# **Disassembly Procedure Flowchart**

The flowchart on the succeeding page gives you a graphic representation on the entire disassembly sequence and instructs you on the components that need to be removed during servicing. For example, if you want to remove the system board, you must first remove the keyboard, then disassemble the inside assembly frame in that order.

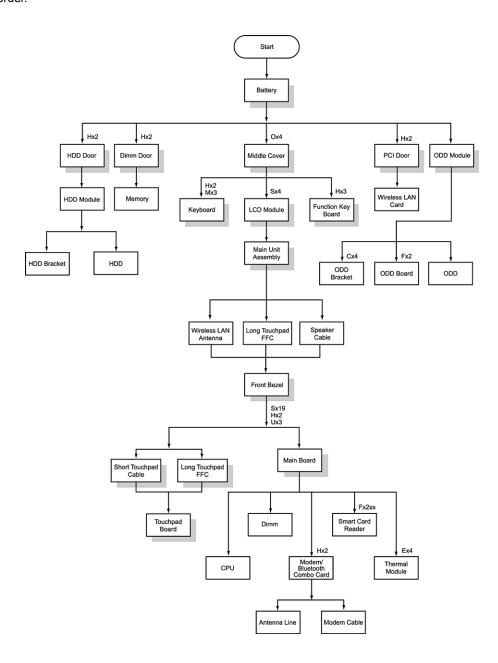

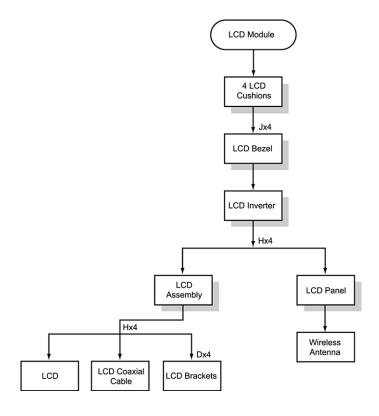

### **Screw List**

| Item | Description                     |  |
|------|---------------------------------|--|
| Α    | CPU FRAME NUT                   |  |
| В    | Screw, #4-40UNF                 |  |
| С    | Screw, M2.0X2.5NL               |  |
| D    | Screw, M2.0X3                   |  |
| E    | Screw, M2.0X3NL                 |  |
| F    | Screw, M2.0X5                   |  |
| G    | Screw, M2.0X7                   |  |
| Н    | Screw, M2.0X0.4P+3FP-ZK(NL)     |  |
| I    | Screw, M2.5X12                  |  |
| J    | Screw, M2.5X18                  |  |
| K    | Screw, M2.5X3NL                 |  |
| L    | Screw, M2.5X4                   |  |
| M    | Screw, M2.5X5                   |  |
| N    | Screw, M2.5X7NL                 |  |
| 0    | Screw, M2.5X9NL                 |  |
| Р    | Screw, M3.0X3                   |  |
| Q    | Screw, TPB-1.7 3.5P-ZK(NL)      |  |
| R    | Thermal screw with spring       |  |
| S    | Thermal screw with white spring |  |

# **Removing the Battery Pack**

- 1. Press the battery lock and slide the battery latch.
- 2. Then remove the battery pack.

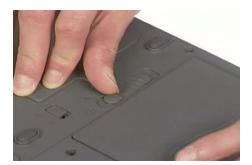

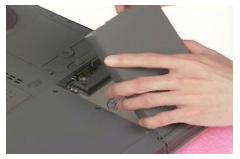

# Removing the ODD Module / HDD Module / Memory / Wireless LAN card

### Removing the ODD Module

1. Slide the optical disk drive latch and remove the optical disk drive.

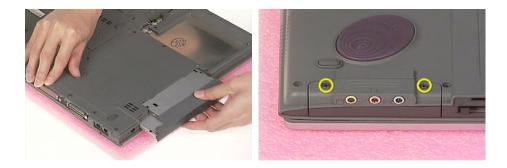

### Removing the HDD Module

- 1. Unscrew the 2 screws as shown.
- 2. Remove the hard disk drive door.
- 3. Remove the hard disk drive module.

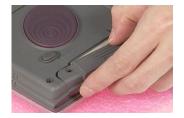

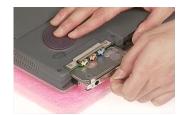

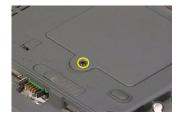

### Removing the Wireless LAN Card

- 1. Unscrew the 1 screw that secures the mini PCI door.
- 2. Remove the mini PCI door.
- 3. Disconnect the right and the left wireless Lan antenna lines.
- 4. Pop out and remove the wireless Lan card.

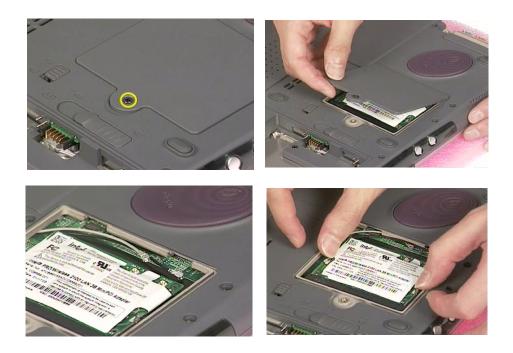

### Removing the Memory

- 1. Unscrew the 1 screw that secures the Dimm door.
- 2. Remove the Dimm door.

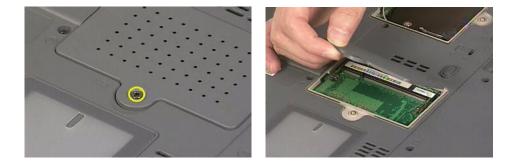

# Removing the LCD Module / Keyboard / Function Keyboard

### **Removing the LCD Module**

- 1. Remove the middle cover as shown.
- 2. Disconnect the LCD cable.
- 3. Unscrew the 2 screws that secure the LCD module on one side.
- 4. Then unscrew the other 2 screws on the other side.
- **5.** Remove the entire LCD module.

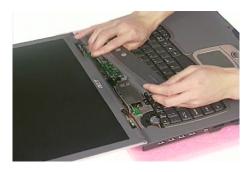

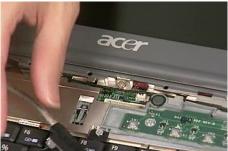

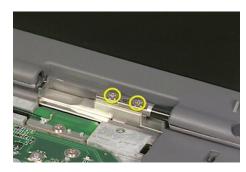

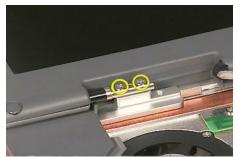

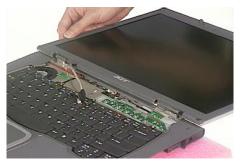

### Removing the Keyboard

- 1. Unscrew the 2 screws, marked as "K", on the bottom panel holding the keyboard.
- 2. Turn the main unit over and unscrew 3 screws on the front panel.
- 3. Disconnect the keyboard cable from the main board as shown.

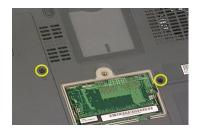

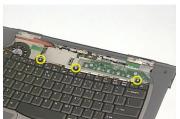

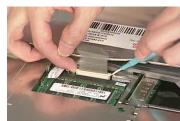

# Removing the Function Key Board

- 1. Unscrew 2 screws that secure the function keyboard.
- 2. Then remove function keyboard from the main unit.

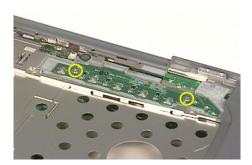

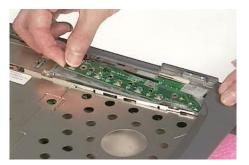

### Disassembling the Main Unit

1. Disconnect the long touchpad FFC from the main board.

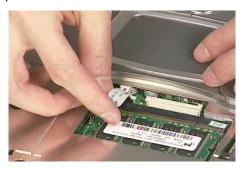

2. Unscrew the 1 screw and detach the right wireless LAN antenna as shown.

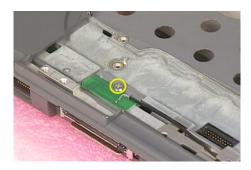

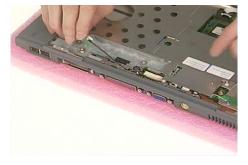

3. Then unscrew the other screw and detach the left wireless LAN antenna.

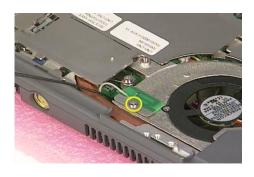

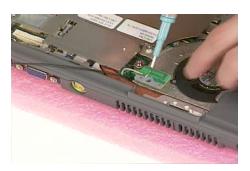

- 4. Disconnect the speaker cable.
- **5.** Unscrew 19 screws on the bottom panel as shown.
- **6.** Turn the main unit over and remove the 1 screw on the front panel.
- **7.** Remove the top cover lens.
- 8. Detach the front bezel off the main unit.

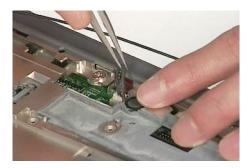

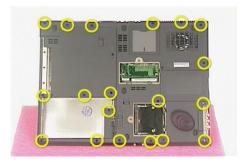

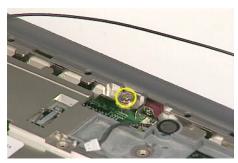

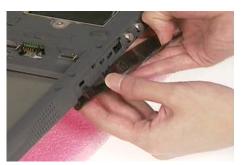

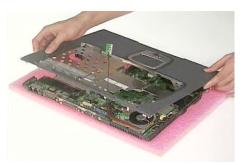

# Removing the Touchpad

- 1. Disconnect the short touchpad cable from the touchpad board.
- 2. Disconnect the long touchpad FFC from touchpad board.

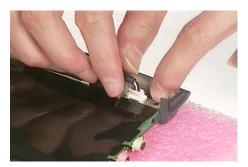

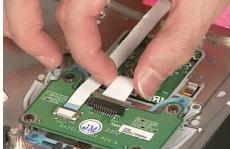

3. Unscrew four screws and remove the touchpad board.

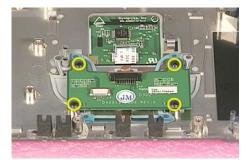

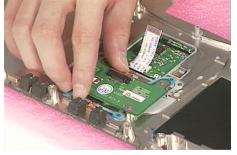

4. Disconnect and remove the short touchpad cable as shown.

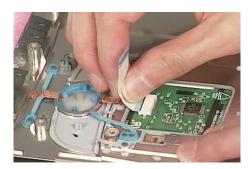

### Removing the Memory

**1.** Pop up and remove the memory.

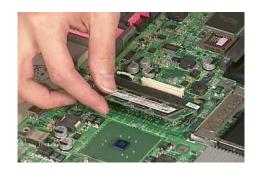

# Removing the Thermal Module

- 1. Disconnect the fan connector.
- 2. Unscrew five screws that secure the thermal module.
- 3. Remove the thermal module.

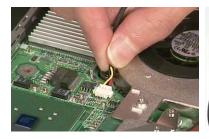

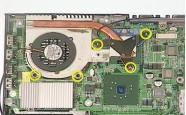

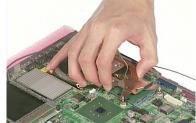

### Removing the CPU

- 1. Turn the CPU lock anti-clockwise with a flat screwdriver as shown.
- 2. Remove the CPU from the main board.

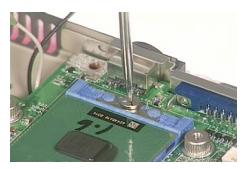

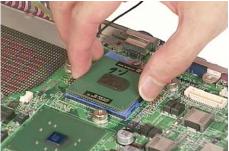

### Removing the Main Board

- 1. Disconnect the microphone cable.
- 2. Unscrew 2 screws that secure the main board.
- 3. Carefully remove the main board.

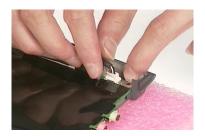

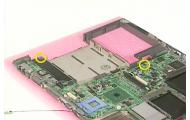

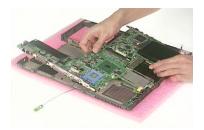

### Removing the Modem / Bluetooth Card

- 1. Unscrew 2 screws that secure the modem/bluetooth combo card.
- 2. Remove the modem/bluetooth combo card and disconnect the connector as shown.
- 3. Disconnect the bluetooth antenna and modern cable from the modern/bluetooth combo card.

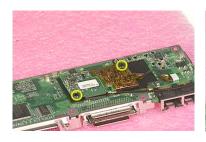

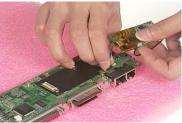

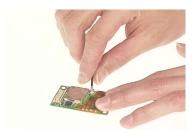

# Disassembling the LCD Module

- 1. Remove 4 screw pads as shown.
- 2. Unscrew the 4 screws holding the LCD bezel.
- 3. Detach LCD bezel carefully from LCD module as shown.
- 4. Disconnect LCD inverter from the LCD module cautiously.
- **5.** Unscrew 10 screws holding the LCD brackets to the LCD panel, 5 on each side.

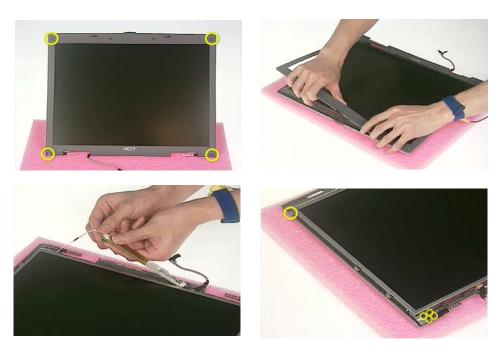

6. Take LCD out of LCD panel.

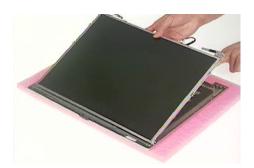

- 7. Unscrew 4 screws holding the right and the left LCD brackets, 2 on each side.
- 8. Remove the right and the left LCD brackets as shown.
- 9. Tear off electric conductive tape that secures the LCD wire, and disconnect the LCD wire.

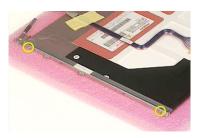

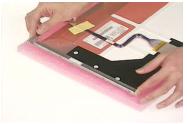

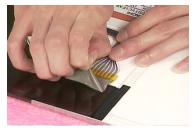

### Disassembling External Modules

### **Disassembling the ODD Module**

1. Remove 6 screws that secure the ODD module as shown.

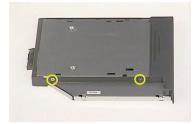

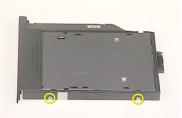

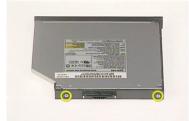

- 2. Slide the optical disk drive out off the ODD bracket.
- 3. Remove the ODD board from the ODD bracket.
- 4. Use a pin to press the emergency eject slot to open the ODD as shown.
- 5. Unscrew the 1 screw holding the ODD door.
- 6. Remove the ODD door.

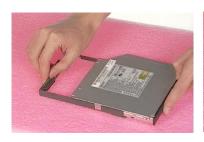

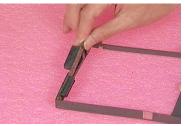

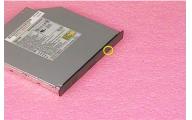

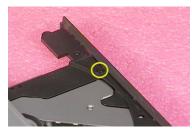

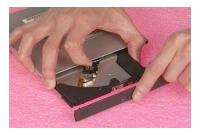

# Disassembling the HDD Module

- 1. Remove 4 screws holding the HDD bracket.
- 2. Take out the hard disk drive.

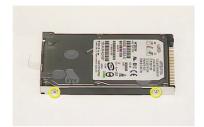

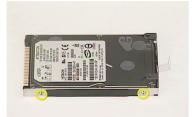

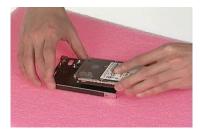

# **Troubleshooting**

Use the following procedure as a guide for computer problems.

**NOTE:** The diagnostic tests are intended to test this model (TravelMate 800 series). Non-Acer products, prototype cards, or modified options can give false errors and invalid system responses.

- 1. Obtain the failed symptoms in as much detail as possible.
- 2. Verify the symptoms by attempting to re-create the failure by running the diagnostic test or by repeating the same operation.
- **3.** If any problem occurs, you can perform visual inspection before you fellow this chapter's instructions. You can check the following:

power cords are properly connected and secured;

there are no obvious shorts or opens;

there are no obviously burned or heated components;

all components appear normal.

- **4.** After you perform visual inspection you can also verify the following:
  - ask the user if a password is registered and, if it is, ask him or her to enter the password.

verify with the customer that Wndows XP is installed on the hard disk. Operating systems that were not preinstalled by Acer can cause malfunction.

make sure all optional equipment is removed from the computer.

make sure the floppy disk is empty.

**5.** Use the following table with the verified symptom to determine which page to go to.

| Symptoms (Verified)                                             | Go To                                                                                                    |
|-----------------------------------------------------------------|----------------------------------------------------------------------------------------------------|
| Power failure. (The power indicator does not go on or stay on.) | "Power System Check" on page 65.                                                                                                    |
| POST does not complete. No beep or error codes are indicated.   | "Power-On Self-Test (POST) Error Message" on page 69 "Undetermined Problems" on page 76                                                                                           |
| POST detects an error and displayed messages on screen.         | "Error Message List" on page 70                                                                                                    |
| The diagnostic test detected an error and displayed a FRU code. | "System Diagnostic Diskette" on page 45                                                                                                    |
| Other symptoms (i.e. LCD display problems or others).           | "Power-On Self-Test (POST) Error Message" on page 69                                                                                                    |
| Symptoms cannot be re-created (intermittent problems).          | Use the customer-reported symptoms and go to "Power-On Self-<br>Test (POST) Error Message" on page 69<br>"Intermittent Problems" on page 75<br>"Undetermined Problems" on page 76 |

Chapter 4 63

### System Check Procedures

#### External Diskette Drive Check

Do the following steps to isolate the problem to a controller, driver, or diskette. A write-enabled, diagnostic diskette is required.

**NOTE:** Make sure that the diskette does not have more than one label attached to it. Multiple labels can cause damage to the drive or cause the drive to fail.

Do the following to select the test device. See "System Diagnostic Diskette" on page 45 for details.

- 1. The FDD heads can become dirty over time, affecting their performance. Use an FDD cleaning kit to clean the heads. If the FDD still does not function properly after cleaning, go to next step.
- 2. Boot from diagnostic program (see "System Diagnostic Diskette" on page 45)
- 3. If an error occurs with the internal diskette drive, reconnect the diskette connector on the main board.

If the error still remains:

- 1. Reconnect the external diskette drive module.
- 2. Replace the external diskette drive module.
- 3. Replace the main board.

#### External CD-ROM/DVD-ROM Drive Check

Do the following to isolate the problem to a controller, drive, or CD-ROM/DVD-ROM. Make sure that the CD-ROM does not have any label attached to it. The label can cause damage to the drive or can cause the drive to fail.

Do the following to select the test device:

- Insert an audio CD into the CD/DVD drive. If the CD/DVD drive can read the data from the audio CD. The
  drive does not have problem, then go to next step. If the CD/DVD LED on the front panel does not emit
  light as it read the data from the audio CD, then go to next step. However, if the CD/DVD drive can not
  read data from the audio CD, you may need to clean the CD/DVD drive with a CD/DVD drive cleaning
  disk.
- 2. Make sure that the appropriate driver has been installed on the computer for the CD/DVD drive.
- 3. Boot from the diagnostics diskette and start the diagnostics program (refer to "System Diagnostic Diskette" on page 45.)
- 4. See if CD-ROM Test is passed when the program runs to CD-ROM/DVD-ROM Test.
- **5.** Follow the instructions in the message window.

If an error occurs, reconnect the connector on the main board. If the error still remains:

- Reconnect the CD-ROM/DVD-ROM module.
- Replace the CD-ROM/DVD-ROM module.
- 3. Replace the main board.

#### Keyboard or Auxiliary Input Device Check

Remove the external keyboard if the internal keyboard is to be tested.

If the internal keyboard does not work or an unexpected character appears, make sure that the flexible cable extending from the keyboard is correctly seated in the connector on the main board.

If the keyboard cable connection is correct, run the Keyboard Test. See "System Diagnostic Diskette" on page 45 for more details.

If the tests detect a keyboard problem, do the following one at a time to correct the problem. Do not replace a non-defective FRU:

- 1. Reconnect the keyboard cables.
- Replace the keyboard.
- 3. Replace the main board.

The following auxiliary input devices are supported by this computer:

- Embedded Numeric Keypad
- · External keyboard

If any of these devices do not work, reconnect the cable connector and repeat the failing operation.

#### **Memory Check**

Memory errors might stop system operations, show error messages on the screen, or hang the system. Currently, we do not provide memory test program. However, if you need to check memory but have no testing program or diagonositc utility at hand, please go to http://www.passmark.com to download the shareware "BurnIn Test V.3.0". You may test the memory with this program under Window XP environment.

NOTE: Make sure that the DIMM is fully installed into the connector. A loose connection can cause an error.

#### **Power System Check**

To verify the symptom of the problem, power on the computer using each of the following power sources:

- 1. Remove the battery pack.
- 2. Connect the power adapter and check that power is supplied.
- 3. Disconnect the power adapter and install the charged battery pack; then check that power is supplied by the battery pack.

If you suspect a power problem, see the appropriate power supply check in the following list:

- "Check the Power Adapter" on page 66
- "Check the Battery Pack" on page 67

Chapter 4 65

#### **Check the Power Adapter**

Unplug the power adapter cable from the computer and measure the output voltage at the plug of the power adapter cable. See the following figure

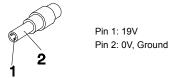

- 1. If the voltage is not correct, replace the power adapter.
- 2. If the voltage is within the range, do the following:
  - Replace the main board.
  - If the problem is not corrected, see "Undetermined Problems" on page 76.
  - If the voltage is not correct, go to the next step.

**NOTE:** An audible noise from the power adapter does not always indicate a defect.

- 3. If the DC-IN indicator does not light up, check the power cord of the power adapter for correct continuity and installation.
- 4. If the operational charge does not work, see "Check the Power Adapter" on page 66.

#### **Check the Battery Pack**

To check the battery pack, do the following:

From Software:

- 1. Check out the Power Options in control Panel
- In Power Meter, confirm that if the parameters shown in the screen for Current Power Source and Total Battery Power Remaining are correct.
- 3. Repeat the steps 1 and 2, for both battery and adapter.
- 4. This helps you identify first the problem is on recharging or discharging.

From Hardware:

- 1. Power off the computer.
- 2. Remove the battery pack and measure the voltage between battery terminals 1(+) and 6(ground).
- 3. If the voltage is still less than 7.5 Vdc after recharging, replace the battery.
- 4. If the voltage is within the normal range, run the diagnostic program.

To check the battery charge operation, use a discharged battery pack or a battery pack that has less than 50% of the total power remaining when installed in the computer.

If the battery status indicator does not light up, remove the battery pack and let it return to room temperature. Re-install the battery pack.

If the charge indicator still does not emit, replace the battery pack. If the charge indicator still does not light up, replace the DC/DC charger board.

#### **Touchpad Check**

If the touchpad doesn't work, do the following actions one at a time to correct the problem. Do not replace a non-defective FRU:

- After rebooting, run Touch pad/PS2 Mode Driver.
- 2. Run utility with the PS/2 mouse function and check if the mouse is working.
- 3. If the PS/2 mouse does not work, then check if the main board to switch board FPC is connected well.
- If the main board to switch board FPC is connected well, then check if the touch pad FPC connects to the main board properly.
- 5. If there is still an error after you have connected the touch pad FPC to the main board properly, then replace the touch pad or touch pad FPC. The touch pad or touch pad FPC may be damaged.
- 6. Replace switch board.
- 7. If the touch pad still does not work, then replace the FPC on Track Pad PCB.

After you use the touchpad, the pointer drifts on the screen for a short time. This self-acting pointer movement can occur when a slight, steady pressure is applied to the touchpad pointer. This symptom is not a hardware problem. No service actions are necessary if the pointer movement stops in a short period of time.

## **Display Check**

- 1. Connect an external display to the computer's external monitor port, the boot the computer. The computer can automatically detect the external display. Press Fn+ p to switch to the external display.
- 2. If the external display works fine, the internal LCD may be damaged. Then perform the following steps:

Make sure the DDRRAM module is seated properly. Then run the diplay test again. If the problem still exists, go to next step.

Replace the inverter board, then run the display test program again. If the problem still occurs, go on next step.

Replace the LCD module with a new one then run the display test again. If the probelm still happens, continue next step.

Replace LCD/FL cable with a new one then execute the display diagnostic again. If the problem

Chapter 4 67

still occurs, continue next step.

Replace the CPU with another of the same specifications. If the problems still occurs, go to next step.

The main board may be damaged. Replace main board.

3. If the external monitor has the same problem as the internal monitor, the main board may be damaged. Please insert the diagnostic disk and run the display test program and go through the sub-steps under step 2.

#### Sound Check

To determine if the computer's built-in speakers are functioning properly, perform the following steps. Before you start the steps below, adjust the speaker volume to an appropriate level.

- 1. Try different audio sources. For example, employ audio CD and ditital music file to determine whether the fault is in the speaker system or not. If not all sources have sound problem, the problem is in the source devices. If all have the same problem, continue next step.
- 2. Connect a set of earphone or external speakers. If these devices work fine, go to next step. If not, then the main board may be defective or damaged. Replace the main board.
- **3.** Follow the disassembling steps in Chapter 3. Esure the speaker cable is firmly connected to the main board. If the speaker is still a malfunction, go on next step.
- **4.** If the speakers do not sound properly, the speakers may be defective or damaged. Replace the speakers. If the problem still occurs, then replace the main board.

## Power-On Self-Test (POST) Error Message

The POST error message index lists the error message and their possible causes. The most likely cause is listed first.

**NOTE:** Perform the FRU replacement or actions in the sequence shown in FRU/Action column, if the FRU replacement does not solve the problem, put the original part back in the computer. Do not replace a non-defective FRU.

This index can also help you determine the next possible FRU to be replaced when servicing a computer.

If the symptom is not listed, see "Undetermined Problems" on page 76.

The following lists the error messages that the BIOS displays on the screen and the error symptoms classified by function.

**NOTE:** Most of the error messages occur during POST. Some of them display information about a hardware device, e.g., the amount of memory installed. Others may indicate a problem with a device, such as the way it has been configured.

**NOTE:** If the system fails after you make changes in the BIOS Setup Utility menus, reset the computer, enter Setup and install Setup defaults or correct the error.

Chapter 4 69

# Index of Error Messages

## **Error Message List**

| Error Messages                                             | FRU/Action in Sequence                                                                                                    |
|------------------------------------------------------------|----------------------------------------------------------------------------------------------------|
| 0200 Failure Fixed Disk                                    | Hard disk error detected.                                                                                                    |
|                                                            | Check to see if fixed disk is attached properly.                                                                                |
|                                                            | Enter the BIOS Setup Utility and verify the hard disk is detected.                                                              |
| 0211 Keyboard error                                        | see "Keyboard or Auxiliary Input Device Check" on page 65.                                                                      |
| 0212 Keyboard Controller Failed                            | see "Keyboard or Auxiliary Input Device Check" on page 65.                                                                      |
|                                                            | May require replacing the keyboard controller.                                                                                  |
| 0213Keyboard locked - Unlock key switch                    | Unlock the system to proceed.                                                                                                   |
| 0220 Monitor type does not match CMOS - Run                | Display device mismatch.                                                                                                    |
| SETUP                                                      | Enter the BIOS Setup Utility and verify the parameters (try loading the default settings); then save and restart the computer.  |
| 0230 System RAM Failed at offset: nnnn                     | Shadow RAM test failed                                                                                                    |
|                                                            | Main board                                                                                                    |
| 0231 Shadow RAM Failed at offset: nnnn                     | System RAM test failed                                                                                                    |
|                                                            | Main board                                                                                                    |
| 0232 Extended RAM Failed at address line: nnnn             | Extended RAM test failed                                                                                                    |
|                                                            | Main board                                                                                                    |
| 0250 System battery is dead - Replace and run SETUP        | CMOS clock battery needs to be replaced. Replace the battery and run BIOS Setup Utility to reconfigure system time, then reboot |
|                                                            | system.                                                                                                    |
| 0251 System CMOS checksum bad - Default                    | CMOS has been corrupted or modified incorrectly.                                                                                |
| configuration used                                         | Run BIOS Setup Utility and verify the parameters; then save and                                                                 |
|                                                            | restart the computer.                                                                                                    |
|                                                            | Check the system battery.                                                                                                    |
| 0260 System timer error                                    | System timer test fiailed, and the main board needs to be repaired.                                                             |
|                                                            | Run BIOS Setup Utility to reconfigure system time, then reboot system.                                                          |
|                                                            | Main board                                                                                                    |
| 0270 Real time clock error                                 | RTC battery                                                                                                    |
|                                                            | Run BIOS Setup Utility to reconfigure system time, then reboot                                                                  |
|                                                            | system. Main board                                                                                                    |
| 0000 Province hasting ampleta. Default                     |                                                                                                    |
| 0280 Previous boot incomplete - Default configuration used | Previous boot-up was not copleted successfully.  Enter the BIOS Setup Utility and verify the parameters (try loading            |
| garation accu                                              | the default settings); then save and restart the computer.                                                                      |
|                                                            | RTC battery                                                                                                    |
|                                                            | Main board                                                                                                    |
| 0281 Memory size found by POST differed from               | Run "Load Setup Defaults" in BIOS Setup Utility.                                                                                |
| EISA CMOS                                                  | Main board                                                                                                    |
| 02B0 Diskette drive A error                                | Drive A: or B: is present but fails the BIOS POST diskette tests.                                                               |
|                                                            | Check the drive is defined with the proper diskette type in BIOS                                                                |
|                                                            | Setup Utility                                                                                                    |
|                                                            | Check if the diskette drive is attached correctly.                                                                              |
|                                                            | See "External Diskette Drive Check" on page 64.                                                                                 |
| 02B2 Incorrect Drive A type - run SETUP                    | Type of floppy drive A: not correctly identified in Setup.  Main board                                                          |
| 02D0 System cache error - Cache disabled                   | RAM cache failed and BIOS disabled the cache.                                                                                   |
|                                                            | On older boards, check the cache jummpers. You may have to                                                                      |
|                                                            | replace the cache. Main board                                                                                                   |
|                                                            | Wall boald                                                                                                    |

#### **Error Message List**

| Error Messages                    | FRU/Action in Sequence                                                                                                    |
|-----------------------------------|----------------------------------------------------------------------------------------------------|
| 02F0 CPU ID                       | CPU socket number for Multi-Processor error.                                                                                                    |
|                                   | Main board                                                                                                    |
| 02F4 EISA CMOS not writeable      | System unable to write to EISA CMOS.                                                                                                    |
|                                   | Main board                                                                                                    |
| 02F5 DMA Test Failed              | System unable to write to DMA (Direct Memory Access) registers.                                                                                   |
|                                   | Main board                                                                                                    |
| 02F6 Software NMI Failed          | System unable to generate software NMI (Non-Maskable Interrupt).                                                                                  |
|                                   | Main board                                                                                                    |
| 02F7 Fail-Safe Timer NMI Failed   | Fail-Safe Timer takes too long.                                                                                                    |
|                                   | Main board                                                                                                    |
| Invalid System Configuration Data | Error with NVRAM (CMOS) data.                                                                                                    |
|                                   | Enter the BIOS Setup Utility and verify the parameters (try loading                                                                               |
|                                   | the default settings); then save and restart your computer.                                                                                       |
|                                   | Main board                                                                                                    |
| Operating system not found        | Operating system cannot be found on the boot device.                                                                                              |
|                                   | Enter the BIOS Setup Utility and verify the parameters (try loading the default settings); then save and restart the computer.                    |
|                                   | Recover hard disk.                                                                                                    |
|                                   | Reinstall the operating system.                                                                                                    |
| Parity Check 1 nnnn               | Parity error found on system bus. BIOS attempts to locate the address and display it on the screen. If it cannot locate the address, it displays. |
| Parity Check 2 nnnn               | Parity error found on I/O bus. BIOS attempts to locate the address and display it on the screen. If it cannot locate the address, it displays .   |

Chapter 4 71

# Index of Symptom-to-FRU Error Message

## **LCD-Related Symptoms**

| Symptom / Error                            | Action in Sequence                                                  |
|--------------------------------------------|---------------------------------------------------------------------|
| LCD backlight doesn't work                 | Enter BIOS Utility to execute "Load Setup Defaults" on Exit screen, |
| LCD is too dark                            | then reboot system.                                                 |
| LCD brightness cannot be adjusted          | Reconnect the LCD connectors.                                       |
| LCD contrast cannot be adjusted            | Keyboard (if contrast and brightness function key doesn't work).    |
|                                            | LCD cable                                                           |
|                                            | LCD inverter                                                        |
|                                            | LCD                                                                 |
|                                            | Main board                                                          |
| Unreadable LCD screen                      | Reconnect the LCD connector                                         |
| Missing pels in characters                 | LCD cable                                                           |
| Abnormal screen                            | LCD inverter                                                        |
| Wrong color displayed                      | LCD                                                                 |
|                                            | Main board                                                          |
| LCD has extra horizontal or vertical lines | LCD inverter                                                        |
| displayed.                                 | LCD cable                                                           |
|                                            | LCD                                                                 |
|                                            | Main board                                                          |

## **Indicator-Related Symptoms**

| Symptom / Error                                     | Action in Sequence           |
|-----------------------------------------------------|------------------------------|
| Indicator incorrectly remains off or on, but system | Reconnect the inverter board |
| runs correctly                                      | Inverter board               |
|                                                     | Main board                   |

#### **Power-Related Symptoms**

| Symptom / Error               | Action in Sequence                                                                   |
|-------------------------------|--------------------------------------------------------------------------------------|
| = :                           | Power source (battery pack and power adapter). See "Power System Check" on page 65.  |
|                               | Battery pack                                                                         |
|                               | Power adapter                                                                        |
|                               | Hard drive & battery connection board                                                |
|                               | Main board                                                                           |
| The system doesn't power-on.  | Power source (battery pack and power adapter). See "Power System Check" on page 65". |
|                               | Battery pack                                                                         |
|                               | Power adapter                                                                        |
|                               | Hard drive & battery connection board                                                |
|                               | Main board                                                                           |
| The system doesn't power-off. | Power source (battery pack and power adapter). See "Power System Check" on page 65.  |
|                               | Hold and press the power switch for more than 4 seconds.                             |
|                               | Main board                                                                           |
| Battery can't be charged      | See "Check the Power Adapter" on page 66.                                            |
|                               | Battery pack                                                                         |
|                               | Main board                                                                           |

## **PCMCIA-Related Symptoms**

| Symptom / Error                           | Action in Sequence                                                                                          |
|-------------------------------------------|----------------------------------------------------------------------------------------------------|
| System cannot detect the PC Card (PCMCIA) | See "System Diagnostic Diskette" on page 45. Please run Sycard 32 Bit test. PCMCIA slot assembly Main board |
| PCMCIA slot pin is damaged.               | PCMCIA slot assembly                                                                                        |

## **Memory-Related Symptoms**

| Symptom / Error                            | Action in Sequence |
|--------------------------------------------|--------------------|
| Memory count (size) appears different from | DIMM               |
| actual size.                               | Main board         |

## **Speaker-Related Symptoms**

| Symptom / Error                                | Action in Sequence           |
|------------------------------------------------|------------------------------|
| In Windows, multimedia programs, no sound      | See "Sound Check" on page 68 |
| comes from the computer.                       | Audio driver                 |
|                                                | Speaker                      |
|                                                | Main board                   |
| Internal speakers make noise or emit no sound. | See "Sound Check" on page 68 |
|                                                | Speaker                      |
|                                                | Main board                   |

## **Power Management-Related Symptoms**

| Symptom / Error                                 | Action in Sequence                                                           |
|-------------------------------------------------|------------------------------------------------------------------------------|
| The system will not enter hibernation           | Keyboard (if control is from the keyboard)                                   |
|                                                 | Hard disk drive                                                              |
|                                                 | Main board                                                                   |
| The system doesn't enter hibernation mode and   | Press Fn+F4 and see if the computer enters hibernation mode.                 |
| four short beeps every minute.                  | Touchpad                                                                     |
|                                                 | Keyboard                                                                     |
|                                                 | Hard disk connection board                                                   |
|                                                 | Hard disk drive                                                              |
|                                                 | Main board                                                                   |
| The system doesn't enter standby mode after     | LCD cover switch                                                             |
| closing the LCD                                 | Main board                                                                   |
| The system doesn't resume from hibernation      | Hard disk connection board                                                   |
| mode.                                           | Hard disk drive                                                              |
|                                                 | Main board                                                                   |
| The system doesn't resume from standby mode     | LCD cover switch                                                             |
| after opening the LCD.                          | Main board                                                                   |
| Battery fuel gauge in Windows doesn't go higher | Remove battery pack and let it cool for 2 hours.                             |
| than 90%.                                       | Refresh battery (continue use battery until power off, then charge battery). |
|                                                 | Battery pack                                                                 |
|                                                 | Main board                                                                   |
| System hangs intermittently.                    | Reconnect hard disk drives.                                                  |
|                                                 | Hard disk drive connector                                                    |
|                                                 | Main board                                                                   |

Chapter 4 73

#### **Peripheral-Related Symptoms**

| Symptom / Error                                            | Action in Sequence                                                                          |
|------------------------------------------------------------|---------------------------------------------------------------------------------------------|
| System configuration does not match the installed devices. | Enter BIOS Setup Utility to execute "Load Setup defaults", then reboot system.              |
|                                                            | Reconnect hard disk/CD-ROM/diskette drives.                                                 |
| External display does not work correctly.                  | See "System Diagnostic Diskette" on page 45                                                 |
|                                                            | See if there is an error beep. If there is an erro beep, then change main board.            |
|                                                            | Power off. Then check if RAM CPU BIOS are well-connected.                                   |
|                                                            | Press Fn+F5 three times slowly                                                              |
|                                                            | LCD FPC                                                                                     |
|                                                            | LCD inverter                                                                                |
|                                                            | LCD                                                                                         |
| USB does not work correctly                                | USB device cable is firmly connected into the USB ports. Test one USB port each time.       |
|                                                            | USB socket is firmly secured to the main board.                                             |
|                                                            | Main board                                                                                  |
| Print problems.                                            | Ensure the "Parallel Port" in the "System Devices" of BIOS Setup Utility is set to Enabled. |
|                                                            | Onboard Devices Configuration                                                               |
|                                                            | Run parallel port test                                                                      |
|                                                            | Printer driver                                                                              |
|                                                            | Printer cable                                                                               |
|                                                            | Printer                                                                                     |
|                                                            | Main board                                                                                  |

#### Keyboard/Touchpad-Related Symptoms

| Symptom / Error                            | Action in Sequence                                                 |
|--------------------------------------------|--------------------------------------------------------------------|
| Keyboard (one or more keys) does not work. | Reconnect the keyboard cable.                                      |
|                                            | Keyboard                                                           |
|                                            | Main board                                                         |
| Touchpad does not work.                    | Reconnect touch pad cable. Modem port is secured to the main board |
|                                            | Touch pad FPC                                                      |
|                                            | Audio/Touch pad board                                              |
|                                            | Main board                                                         |

#### **Modem-Related Symptoms**

| Symptom / Error                         | Action in Sequence                                                                                              |
|-----------------------------------------|----------------------------------------------------------------------------------------------------|
| Internal modem does not work correctly. | Ensure the telephone cable is firmly plugged into the telephone wall socket and the modem port of the computer. |
|                                         | Modem phone port is secured to the main board.                                                                  |
|                                         | modem combo board                                                                                               |
|                                         | Main board                                                                                                    |

**NOTE:** If you cannot find a symptom or an error in this list and the problem remains, see "Undetermined Problems" on page 76.

#### Intermittent Problems

Intermittent system hang problems can be caused by a variety of reasons that have nothing to do with a hardware defect, such as: cosmic radiation, electrostatic discharge, or software errors. FRU replacement should be considered only when a recurring problem exists.

When analyzing an intermittent problem, do the following:

- 1. Run the diagnostic test for several times to isolate the problem.
- 2. If no error is detected, do not replace any FRU.
- 3. If any error is detected, replace the FRU. Rerun the test to verify that there are no more errors.

If an error is detected by the main battery test, see "Check the Power Adapter" on page 66 If an error is detected by the display test, see "Index of Symptom-to-FRU Error Message" on page 72.

If an error is detected by the floppy disk drive test, see "External Diskette Drive Check" on page 64. If an error is detected by the keyboard test, see "Keyboard or Auxiliary Input Device Check" on page 65.

Chapter 4 75

#### **Undetermined Problems**

The diagnostic problems does not identify which adapter or device failed, which installed devices are incorrect, whether a short circuit is suspected, or whether the system is inoperative.

Follow these procedures to isolate the failing FRU (do not isolate non-defective FRU).

NOTE: Verify that all attached devices are supported by the computer.

**NOTE:** Verify that the power supply being used at the time of the failure is operating correctly. (See "Power System Check" on page 65):

- 1. Power-off the computer.
- 2. Visually check them for damage. If any problems are found, replace the FRU.
- 3. Remove or disconnect all of the following devices:
  - Non-Acer devices
  - Printer, mouse, and other external devices
  - Battery pack
  - Hard disk drive
  - DIMM
  - · CD-ROM/Diskette drive Module
  - PC Cards
- 4. Power-on the computer.
- 5. Determine if the problem has changed.
- 6. If the problem does not recur, reconnect the removed devices one at a time until you find the failing FRU.
- 7. If the problem remains, replace the following FRU one at a time. Do not replace a non-defective FRU:
  - Main board
  - LCD assembly

# Index of AFlash BIOS Error Message

| Error Message             | Action in Sequence                                                |
|---------------------------|-------------------------------------------------------------------|
| Hardware Error            | See "System Diagnostic Diskette" on page 45                       |
| VPD Checksum Error        | Reboot the system and then restest with this diskette.            |
| BIOS Update Program Error | Turn off the power and restart the system.                        |
| System Error              | Make sure this AFlash BIOS diskette for this model.               |
| Without AC adapter        | make sure to connect AC adapter                                   |
| Battery Low               | make sure to install a highly charged battery, and reboot system. |

Chapter 4 77

## FRU (Field Replaceable Unit) List

This chapter gives you the FRU (Field Replaceable Unit) listing in global configurations of TravelMate 800 series products. Refer to this chapter whenever ordering for parts to repair or for RMA (Return Merchandise Authorization).

Please note that WHEN ORDERING FRU PARTS, you should check the most up-to-date information available on your regional web or channel. For whatever reasons a part number change is made, it will not be noted on the printed Service Guide. For ACER AUTHORIZED SERVICE PROVIDERS, your Acer office may have a DIFFERENT part number code from those given in the FRU list of this printed Service Guide. You MUST use the local FRU list provided by your regional Acer office to order FRU parts for repair and service of customer machines.

NOTE: To scrap or to return the defective parts, you should follow the local government ordinance or regulations on how to dispose it properly, or follow the rules set by your regional Acer office on how to return it.

Chapter 5 79

# Exploded Diagram

# THE SYSTEM

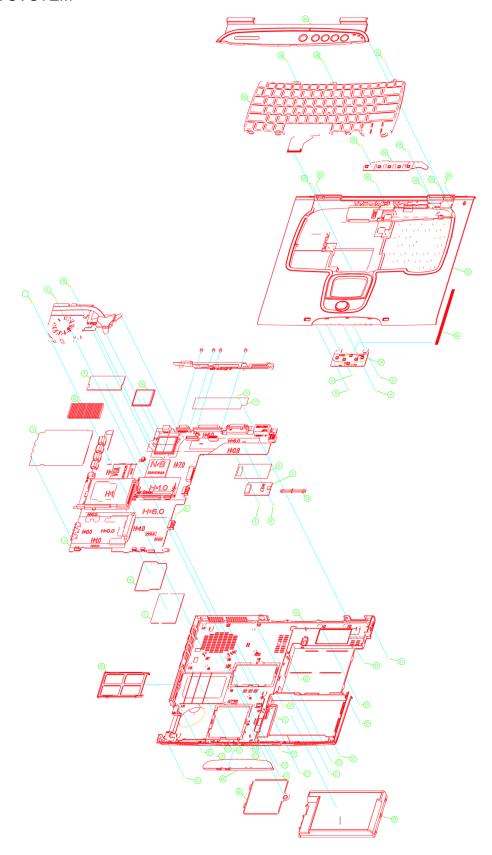

# LCD

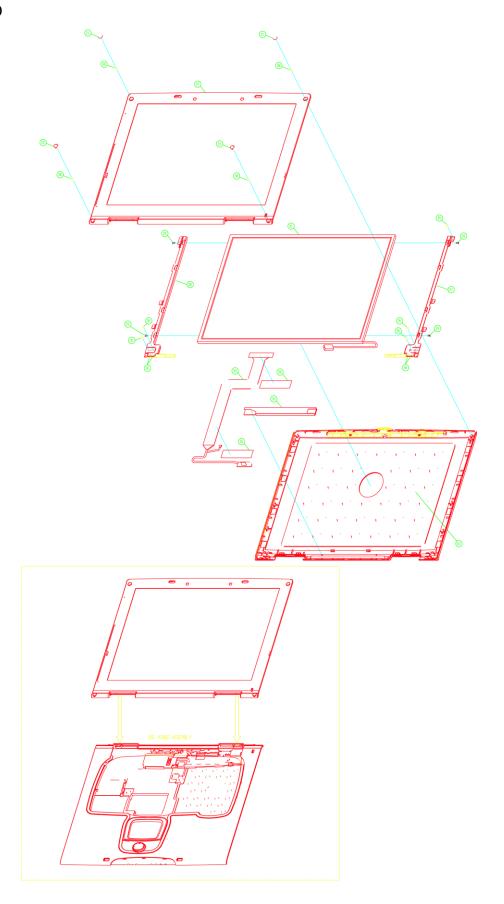

#### **DVD ASSY**

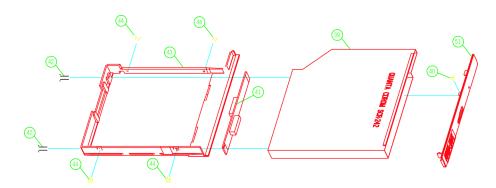

**NOTE:** The exploded diagrams for CD-ROM, DVD-ROM and DVD-RW combo module are very similar. Therefor, we put only DVD ASSY exploded diagram for your reference. Please also refer to the FRU list below for more information on different models and part numbers. This diagram only explains the relevant location of each part. The parts on the exploded diagrams may be a slightly different from its actual looks.

# HDD (W/O HDD) ASSY

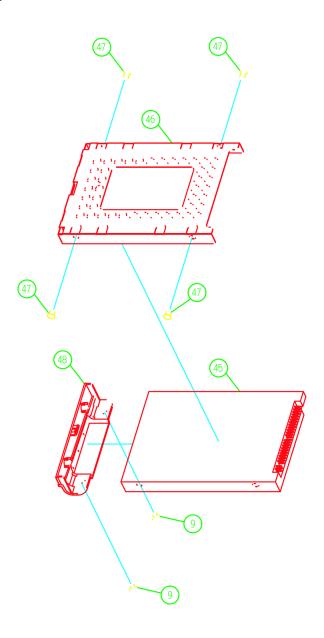

Chapter 5 83

| CATEGORY      | No.                  | PARTNAME                                            | PART NO.      |
|---------------|----------------------|-----------------------------------------------------|---------------|
| CPU/Processor |                      |                                                     | <u> </u>      |
|               | 34-THE               | INTEL BANIAS 1.3GHz 1M 1.35V UFCPGA2                | KC.BS001.13G  |
| no an         | SYSTEM               | INTEL BANIAS 1.4GHz 1M 1.48V UFCPGA2                | KC.BS001.14G  |
| 7.7           |                      | INTEL BANIAS 1.5GHz 1M 1.48V UFCPGA2                | KC.BS001.15G  |
|               |                      | INTEL BANIAS 1.6GHz 1M 1.48V UFCPGA2                | KC.BS001.16G  |
| Memory        | · ·                  | 1                                                   |               |
|               | 8-THE                | 256MB INFINEON HYS64D32020 GDL-7-B                  | KN.25602.001  |
|               | SYSTEM               | 256MB MICRON MT8VDDT3264HDG-265C3(16MX16)           | KN.25604.004  |
|               |                      | 256MB ELPIDA W30256A6EPI652A                        | KN.25609.001  |
|               |                      | 512MB MICRON MT16VDDS6464HG-265B4                   | KN.51204.002  |
|               |                      | 512MB INFINEON HYS64D64020GBDL-7-B 64MX64<br>(.14U) | KN.51202.003  |
| CD            | •                    |                                                     | -             |
|               | LCD 14.1"            | LCD MODULE 14.1" TFT XGA IDT IAXG15                 | 6M.T25V7.011  |
|               | AND LCD<br>15"       | LCD MODULE 14.1" TFT XGA QDI QD14.11XLH12           | 6M.T25V7.012  |
|               | 15                   | LCD MODULE 15" TFT SXGA+ AU B150PG01                | 6M.T25V7.017  |
|               |                      | LCD MODULE 15" TFT SXGA HITACHI TX38D91VC1FAB       | 6M.T25V7.018  |
|               |                      | LCD MODULE 15" TFT SXVGA+ LG LG150E02A2P1           | 6M.T25V7.019  |
|               | 001-LCD              | LCD 14.1" TFT XGA IDT IAXG15                        | LK.14108.001  |
|               | 14.1" AND            | LCD 14.1" TFT XGA QDI QD14.11XLH12                  | LK.14109.003  |
|               | LCD 15"              | LCD 15" TFT SXGA+ AU B150PG01                       | LK.15005.002  |
|               |                      | LCD 15" TFT SXGA HITACHI TX38D91VC1FAB              | LK.15004.005  |
|               |                      | LCD 15" TFT SXGA+ LG LG150E02-A2P1                  | LK.15008.004  |
|               | 32-THE               | LCD COAXIAL CABLE 14.1" FOR IDT                     | 50.T25V7.011  |
|               | SYSTEM               | LCD COAXIAL CABLE 14.1" FOR QDI                     | 50.T25V7.012  |
| ~             |                      | LCD COAXIAL CABLE 15" FOR AU SXGA+                  | 50.T25V7.017  |
|               |                      | LCD COAXIAL CABLE 15" FOR HITACHI SXGA+             | 50.T25V7.018  |
|               |                      | LCD COAXIAL CABLE 15" FOR LG SXGA+                  | 50.T25V7.019  |
|               | 003-LCD              | INVERTER BOARD W/MAYLAR E AMBIT T181064.00          | 19.T23V7.001  |
|               | 14.1" AND<br>15"     | LCD INVERTER W/MAYLAR (SUMIDA- IV12129/T)           | 19.T23V7.002  |
|               | 404   00             | LOD DDACKET 44 41 DIOLET MATERIAGE                  | 22 T251/7 224 |
|               | 104-LCD<br>14.1" and | LCD BRACKET 14.1" RIGHT W/HINGE                     | 33.T25V7.004  |
|               | LCD 15"              | LCD BRACKET 15" RIGHT W/HINGE                       | 33.T25V7.006  |

|                       | No.                  | PARTNAME                                                 | PART NO.     |
|-----------------------|----------------------|----------------------------------------------------------|--------------|
|                       | 103-LCD              | LCD BRACKET 14.1" LEFT W/HINGE                           | 33.T25V7.005 |
|                       | 14.1" and<br>LCD 15" | LCD BRACKET 15" LEFT W/HINGE                             | 33.T25V7.007 |
|                       | 205 10               |                                                          |              |
|                       |                      |                                                          |              |
|                       |                      |                                                          |              |
|                       | 102-LCD              | LCD PANEL WITH LOGO 14.1"                                | 60.T25V7.003 |
|                       | 14.1" and<br>LCD 15" | LCD PANEL WITH LOGO 15"                                  | 60.T25V7.005 |
| •                     |                      |                                                          |              |
|                       |                      | LCD LATCH KIT W/SPRING                                   | 6K.T25V7.001 |
|                       | 101-LCD              | LCD BEZEL 14.1"                                          | 60.T25V7.004 |
|                       | 14.1" AND<br>LCD 15" | LCD BEZEL 15"                                            | 60.T25V7.006 |
|                       | LOD 15               |                                                          |              |
| PCMCIA SLOT / PC CARD | SLOT                 |                                                          |              |
|                       |                      | PCMCIA SLOT                                              | 21.T18V5.001 |
|                       |                      |                                                          |              |
| HDD/HARD DISK DRIVE   |                      |                                                          |              |
|                       | 47-HDD               | HDD 2.5" 30G TOSHIBA NEPTUNE MK3021GAS<br>4200RPM        | KH.33004.001 |
|                       |                      | HDD 30GB/2.5 IN./4200RPM/HITACHI EUCALYPTUS<br>DK23EA/30 | KH.33005.002 |
| 0 2                   |                      | HDD 2.5" 30G FUJITSU MHS2030AT 4200RPM                   | KH.03006.001 |
|                       |                      | HDD 2.5" 40G TOSHIBA NEPTUNE MK4021GAS<br>4200RPM        | KH.34004.001 |
|                       |                      | HDD 2.5" 40G HITACHI EUCALYPTUS DK23EA/-40<br>4200RPM    | KH.34005.002 |
|                       |                      | HDD 2.5" 40G FUJITSU MHS2040AT 4200RPM                   | KH.04006.001 |
|                       |                      | HDD 2.5" 60G TOSHIBA NEPTUNE MK6021GAS<br>4200RPM        | KH.36004.001 |
|                       |                      | HDD 2.5" 60G HITACHI EUCALYPTUS DK23EA/-60<br>4200RPM    | KH.06005.001 |
|                       |                      | HDD 2.5" 60G FUJITSU MHS2060AT 4200RPM                   | KH.06006.001 |
|                       |                      | HDD 2.5" 60G TOSHIBA NEPTUNE MK6022GAS<br>5400RPM        | KH.06004.001 |

Chapter 5 85

| CATEGORY    | No.            | PARTNAME                             | PART NO.     |
|-------------|----------------|--------------------------------------|--------------|
|             | 48-HDD         | HDD COVER                            | 42.T23V7.010 |
|             | 46-HDD         | HDD CASE                             | 33.T23V7.004 |
| COMBO DRIVE | l.             |                                      |              |
|             | DVD ASSY       | DVD-RW COMBO MODULE 24X QSI SBW-242  | 6M.T23V7.005 |
|             |                | DVD-RW COMBO MODULE 24X KME UJDA740  | 6M.T23V7.006 |
|             |                | DVD/CDRW COMBO DRIVE 24X QSI SBW-242 | KO.24X07.002 |
|             |                | DVD/CDRW KME UJDA740 24x10x24x8x     | KO.24X03.001 |
|             | 51-DVD         | DVD-RW COMBO BEZEL FOR QSI           | 42.T23V7.008 |
|             | ASSY           | DVD-RW COMBO BEZEL FOR MKE           | 42.T23V7.009 |
|             | 43-DVD<br>ASSY | OPTICAL DEVICE HOLDER                | 33.T23V7.003 |
| KEYBOARD    | 4-DVD<br>ASSY  | OPTICAL DEVICE BOARD                 | 55.T23V7.003 |
| L           |                |                                      |              |

| CATEGORY  | No.              | PARTNAME                                             | PART NO.     |
|-----------|------------------|------------------------------------------------------|--------------|
| All notes | 20-THE<br>SYSTEM | KEYBOARD DARFON US International NSK-A641D<br>84KEYS | KB.T2307.001 |
|           |                  | KEYBOARD DARFON UK NSK-A640U 85KEYS                  | KB.T2507.002 |
|           |                  | KEYBOARD DARFON German NSK-A640G 85KEYS              | KB.T2507.003 |
|           |                  | KEYBOARD DARFON Italian NSK-A640E 85KEYS             | KB.T2507.004 |
|           |                  | KEYBOARD DARFON Chinese NSK-A6402 84KEYS             | KB.T2307.002 |
|           |                  | KEYBOARD DARFON French NSK-A640F 85KEYS              | KB.T2507.006 |
|           |                  | KEYBOARD DARFON Swiss/G NSK-A6400 85KEYS             | KB.T2507.007 |
|           |                  | KEYBOARD DARFON Spanish NSK-A640S 85KEYS             | KB.T2307.003 |
|           |                  | KEYBOARD DARFON Portuguese NSK-06 85KEYS             | KB.T2507.009 |
|           |                  | KEYBOARD DARFON Arabic NSK-A640A 84KEYS              | KB.T2507.010 |
|           |                  | KEYBOARD DARFON Thai NSK-A6403 84KEYS                | KB.T2307.004 |
|           |                  | KEYBOARD DARFON Belgium NSK-A641A 85KEYS             | KB.T2507.012 |
|           |                  | KEYBOARD DARFON Sweden NSK-A640W 85KEYS              | KB.T2507.013 |
|           |                  | KEYBOARD DARFON Czech NSK-A640C 85KEYS               | KB.T2507.014 |
|           |                  | KEYBOARD DARFON Hungaian NSK-A640Q 85KEYS            | KB.T2507.015 |
|           |                  | KEYBOARD DARFON Norway NSK-A640N 85KEYS              | KB.T2507.016 |
|           |                  | KEYBOARD DARFON Danish NSK-A640D 85KEYS              | KB.T2507.017 |
|           |                  | KEYBOARD DARFON Turkish NSK-A640T 85KEYS             | KB.T2507.018 |
|           |                  | KEYBOARD DARFON Brazilian Portuguese NSK-A641B       | KB.T2307.005 |
|           |                  | KEYBOARD DARFON Canadian French NSK-A640M<br>85KEYS  | KB.T2507.020 |
|           |                  | KEYBOARD DARFON Japanese NSK-A640J 86KEYS            | KB.T2507.021 |
|           |                  | KEYBOARD DARFON Korean NSK-A640K 84KEYS              | KB.T2507.022 |
|           |                  | KEYBOARD DARFON Greek NSK-A640L 85KEYS               | KB.T2507.023 |
|           |                  | KEYBOARD DARFON Russian NSK-A640R 84KEYS             | KB.T2507.024 |
| CABLES    |                  |                                                      |              |
|           | 15-THE<br>SYSTEM | FFC - TOUCHPAD (M/B T/P BOARD LONG)                  | 50.T25V7.001 |
|           |                  | FFC - TOUCHPAD (T/P BOARD T/PSHORT)                  | 50.T25V7.002 |

Chapter 5 87

| CATEGORY           | No.             | PARTNAME                                           | PART NO.     |
|--------------------|-----------------|----------------------------------------------------|--------------|
|                    |                 | MODEM CABLE                                        | 50.T23V7.002 |
| To a second        |                 |                                                    |              |
|                    |                 |                                                    |              |
|                    |                 | POWER CORD US (3 pin)                              | 27.T23V7.001 |
|                    |                 | POWER CORD EC ( 3 Pin)                             | 27.T23V7.003 |
|                    |                 | POWER CORD Aus ( 3pin )                            | 27.T23V7.006 |
| COMMUNICATION MODU | <u> </u><br>JLE | <u> </u>                                           |              |
|                    |                 | WIRELESS LAN ANTENNA SET                           | 50.T25V7.004 |
|                    |                 |                                                    |              |
|                    |                 |                                                    |              |
|                    |                 | BLUETOOTH ANTENNA CABLE                            | 50.T25V7.005 |
|                    |                 |                                                    |              |
| MAINDOADD          |                 | BLUETOOTH LINE                                     | 50.T24V5.004 |
| MAINBOARD          | 1-THE           | M/B W/SMART CARD( PCMCI SLOT) W/O CPU, MEMORY      | MB.T2506.001 |
|                    | SYSTEM          | WID WISHIALT CALLETT CINCI SECT) WIS CIT S, MEMOLT | WB.12300.001 |
| BOARD              |                 | ,                                                  |              |
|                    |                 | MODEM BOARD AMBIT U98M005.05                       | 54.T23V7.001 |
|                    |                 | MODEM /BLUETOOTH COMBO BOARD AMBIT<br>T60M665.00   | 54.T23V7.002 |
|                    |                 |                                                    |              |

| CATEGORY                                                                                                    | No.              | PARTNAME                                                            | PART NO.     |
|----------------------------------------------------------------------------------------------------|------------------|---------------------------------------------------------------------|--------------|
|                                                                                                    |                  | WIRELESS LAN BOARD (802.11b) INTEL WM3B2100                         | 54.T25V7.001 |
| The state of the state of the s |                  | WIRELESS LAN BOARD (802.11a+b) INTEL WM3B7100                       | 54.T25V7.002 |
| To the second second se |                  | WIRELESS LAN BOARD (802.11a+b) AMBIT T60H677.01                     | 54.T23V7.004 |
|                                                                                                    | 14-THE<br>SYSTEM | TOUCH PAD BOARD                                                     | 55.T25V7.002 |
| ADAPTER                                                                                                    |                  |                                                                     | 1            |
|                                                                                                    |                  | ADPATER DALTA 75W Delta ADP-75FBA PFC                               | AP.T2301.001 |
|                                                                                                    |                  | ADPATER LITEON 75W Lite-On PA-1750-02CA PFC                         | AP.T2303.001 |
| BATTERY                                                                                                    |                  |                                                                     |              |
|                                                                                                    | 13-THE<br>SYSTEM | BATTERY SANYO LI-ION 8CELL 4400mAH SI-QT83                          | BT.T2303.001 |
|                                                                                                    | SISIEW           | BATTERY SIMPLO LI-ION 8CELL (BATTERY PACK ZG14S2P, 4400mAH)         | BT.T2306.001 |
| •                                                                                                    |                  | BATTERY SANYO LI-ION 6CELL (MODEL NAME:3UF103450P-2-QC-20,3600 Mah) | BT.T2303.002 |
| CASE/COVER/BRACKET                                                                                                    | ASSEMBLY         | l                                                                   | 1            |
| TO TO THE REAL PROPERTY OF THE PARTY OF THE PARTY OF THE  | 24-THE<br>SYSTEM | MIDDLE COVER W/ NAME PLATE                                          | 42.T24V5.001 |
|                                                                                                    |                  | DIMM DOOR W/CAPTURED SCREW                                          | 42.T25V7.002 |
|                                                                                                    | 32-THE<br>SYSTEM | MINI PCI DOOR W/CAPTURED SCREW                                      | 42.T25V7.003 |

Chapter 5 89

| CATEGORY      | No.              | PARTNAME PART NO            |              |
|---------------|------------------|-----------------------------|--------------|
|               | 19-THE<br>SYSTEM | FRONT BEZEL                 | 42.T25V7.004 |
|               | 16-THE<br>SYSTEM | UPPER CASE ASSY W/ TOUCHPAD | 60.T25V7.001 |
|               | 12-THE<br>SYSTEM | LOWER CASE ASSY W/O SPEAKER | 60.T25V7.002 |
|               | THE<br>SYSTEM    | IO SHIELDING                | 33.T25V7.001 |
| READER        |                  | ,                           |              |
|               |                  | SMART CARD READER           | 60.T23V7.007 |
| MISCELLANEOUS |                  |                             | •            |
|               | THE<br>SYSTEM    | FAN                         | 31.T25V7.001 |
|               | 10-THE<br>SYSTEM | VGA SINK W/MYLAR            | 23.T25V7.001 |
|               |                  | SPEAKER ASSY (L&R)          | 23.T25V7.002 |
|               | 22-LCD           | LCD SCREW CUSION RUBBER     | 47.T25V7.001 |
|               | 21-LCD           | LCD SCREW FLAT RUBBER       | 47.T25V7.001 |

| CATEGORY | No. | PARTNAME                           | PART NO.     |  |  |
|----------|-----|------------------------------------|--------------|--|--|
| SCREWS   |     |                                    |              |  |  |
|          |     | SCREW I3*3.5M-NIH(M3L3.5)          | 86.T25V7.002 |  |  |
|          |     | SCREW NUT IO EA1 (MBEA1001, REV3B) | 86.T23V7.001 |  |  |
|          |     | SCREW CPU NUT ZG1S(MBZG1001,REV3A) | 86.T25V7.004 |  |  |
|          |     | SCREW I2*2.5-NIHY (M2L2.5 I)       | 86.T23V7.003 |  |  |
|          |     | SCREW I2*3M-NIHY (M2L3)            | 86.T25V7.008 |  |  |
|          |     | SCREW M2.5*5.0-I (NI) (NYLOK)      | 86.T23V7.010 |  |  |
|          |     | SCREW I2.5*2.5M-BNIH(4.5,0.8)      | 86.T25V7.010 |  |  |
|          |     | SCREW M2.5*3-I (NI) (NYLOK)        | 86.T23V7.007 |  |  |
|          |     | SCREW I2.5*3M-BNIH (M2.5L3)        | 86.T25V7.012 |  |  |
|          |     | SCREW I2.5*4M-BKAGHY (M2.5L4)      | 86.T25V7.013 |  |  |
|          |     | SCREW M2.5*5-I (BNI) (NYLOK)       | 86.T25V7.014 |  |  |
|          |     | SCREW I2.5*6M-BNIHY (M2.5L6 I)     | 86.T25V7.015 |  |  |
|          |     | SCREW M2.5*7-I (NI,NYLOK)          | 86.T25V7.016 |  |  |
|          |     | SCREW BI1.7*3.5TA-BKAGH            | 86.T23V7.013 |  |  |
|          |     | SCREW M2L3 I T=0.3                 | 86.T23V7.014 |  |  |
|          |     | SCREW BI2*5TA-BNIH (4,0.6)         | 86.T25V7.019 |  |  |
|          |     | SCREW I2*6M-NIHY (3.5,0.4)         | 86.T25V7.020 |  |  |

Chapter 5 91

Chapter 5 93

# **Model Definition and Configuration**

## TravelMate 800 Series

| Model      | Country                  | CPU     | LCD        | Memory | HDD<br>(GB)          | ODD                 | Card<br>Reader | Wireless<br>LAN | Bluetooth |
|------------|--------------------------|---------|------------|--------|----------------------|---------------------|----------------|-----------------|-----------|
| 800LCi     |                          | PM 1.3G | 15.0 SXGA+ | 2x256M | 40G                  | 24x<br>CDRW<br>+DVD | N              | 11b             | N         |
| 800LCi     | USA &<br>Canada          | PM 1.3G | 15.0 SXGA+ | 1x256M | 40G                  | 24x<br>CDRW<br>+DVD | Y              | 11a/b;<br>11b   | N         |
| 800XC      |                          | PM 1.3G | 14.1 XGA   | 1x256M | 30G                  | 24x<br>CDRW<br>+DVD | Y              | N               | N         |
| 800XC<br>i |                          | PM 1.3G | 14.1 XGA   | 1x256M | 40G                  | 24x<br>CDRW<br>+DVD | Y              | 11b             | N         |
| 802LCi     | AFE /<br>AMS /<br>TWN    | PM 1.5G | 15.0 SXGA+ | 1x256M | 60G                  | 24x<br>CDRW<br>+DVD | Y              | 11b             | N         |
| 802LCi     | USA &<br>Canada/<br>ACLA | PM 1.5G | 15.0 SXGA+ | 1x512M | 60G<br>(5400<br>rpm) | 24x<br>CDRW<br>+DVD | Y              | 11a/b           | Y         |
| 803LCi     |                          | PM 1.6G | 15.0 SXGA+ | 2x256M | 40G                  | 24x<br>CDRW<br>+DVD | N              | 11b             | N         |
| 803LCi     | AFE /<br>AMS /<br>TWN    | PM 1.6G | 15.0 SXGA+ | 1x256M | 60G                  | 24x<br>CDRW<br>+DVD | Y              | 11b             | N         |
| 803LCi     | USA &<br>Canada/<br>ACLA | PM 1.6G | 15.0 SXGA+ | 1x512M | 60G<br>(5400<br>rpm) | 24x<br>CDRW<br>+DVD | Y              | 11a/b           | Y         |
| 803LCi     | AAP /<br>Thailand        | PM 1.6G | 15.0 SXGA+ | 1x512M | 60G<br>(5400<br>rpm) | 24x<br>CDRW<br>+DVD | Y              | 11b             | N         |

Appendix A 93

#### Main Features

- Intel® Pentium® M Processor 1.3 GHz ~ 1.6GHz or higher; featuring Intel® Enhanced SpeedStepTM technology
- Intel 885PM (ODEM) + ICH4 chipset
- 256MB DDR266 SDRAM, upgradeable to 2GB on dual soDIMM sockets
- 14.1" XGA TFT LCD with 1024 X 768 pixel, 16.7 million colors; 15.0" SXGA+ TFT LCD with 1400 X 1050 pixel, 16.7 million colors; 15.0" UGA TFT LCD with 1600 X 1200 pixel, 16.7 million colors
- 30GB or higher capacity Enhanced-IDE hard disk
- Acer Media Bay hot-swappable 8X DVD ROM or 24X DVD/CD-RW combo or DVD-RW drive module
- Embedded 10/100 Mbps Fast Ethernet; Integrated Intel® Pro/Wireless 2100 or Intel® Pro/wireless 2100A network connection; Integrated BluetoothTM
- 56K ITU V.92 data/fax software modem (Wake-on-Ring ready)
- ACP 1.0b Power Management; 65Wh li-oh battery pack; 5.5-hour battery life; 1.5-hour rapidcharge; 3.5-hour charge-in-use
- FineTouch keyboard with 5o curve; built-in touchpad with ergonomic buttons and 4-way integrated scroll keys; hotkey controls; 4 launch keys and 2 programmable keys
- Microsoft Windows XP operating system / Windows 2000 operating system

94 Appendix A

# **Test Compatible Components**

This computer's compatibility is tested and verified by Acer's internal testing department. All of its system functions are tested under Windows<sup>®</sup> XP and Windows<sup>®</sup> 2000 environment.

Refer to the following lists for components, adapter cards, and peripherals which have passed these tests. Regarding configuration, combination and test procedures, please refer to the TravelMate 800 series Compatibility Test Report released by the Acer Mobile System Testing Department.

# Microsoft® Windows® XP Environment Test

| Item          | Specifications                                                             |
|---------------|----------------------------------------------------------------------------|
| MONITORS      | Philips 109P 10                                                            |
|               | Dell Trinitron 21"                                                         |
|               | ViewSonic GS773                                                            |
|               | ViewSonic GS790                                                            |
|               | ViewSonic PF775                                                            |
| PARALLEL PORT | Printer:                                                                   |
|               | HP Laser Jet 5M                                                            |
|               | HP Desk Jet 930C                                                           |
|               | HP Desk Jet 840C                                                           |
|               | IOMega ZIP (LPT Port)                                                      |
|               | Cable:                                                                     |
|               | LL5 cable                                                                  |
| 1394 PORT     | 1394 WD 30GB HDD                                                           |
|               | 1394 HDD /IEEE 1394 (Fire Wire)/USB 1.1 Combo Hard Drive\FUJITSU MHS2030AT |
|               | 1394 Wise HDD (WA11004)                                                    |
|               | 1394 CCD(Stealth Fire)                                                     |
|               | 1394 HUB: Aten 1394 HUB /FH-600                                            |
|               | 1394 SONY DV /DCR-PC100                                                    |
| Projector     | Panasonic PT-L556EA                                                        |
|               | ACER 7755C                                                                 |
| USB 2.0       | USB HUB: 4 Port \Highlight                                                 |
|               | USB HDD: Easy BOX /Ennyah                                                  |
|               | HDD:logear HI-SPEE HDD USB 2.0 EXTERNAL                                    |
|               | USB DVD/CD-RW (Pioneer DVR-104)                                            |
|               | Adaptec USB 2.0 PCMCIA card                                                |
| GB LAN Hub    | 3 COM GB LAN Hub                                                           |
| PS/2 Port     | Keyboard:                                                                  |
|               | Microsoft Natural K/B                                                      |
|               | Acer JVPKBS-WIN K/B                                                        |
|               | KeyPad:                                                                    |
|               | PC concepts keypad KB-5640                                                 |
|               | Mouse:                                                                     |
|               | Microsoft IntelliMouse Explorer                                            |
|               | Microsoft PS/2 Mouse                                                       |
|               | COMPAQ Mouse                                                               |
| COM Port      | Microsoft Serial Mouse 2.0 \C3KKS2                                         |
| PC CARDS      | Modem Card:                                                                |
|               | Xircom CreditCard Modem 56 (CME56-100)                                     |
|               | Xircom CreditCard Modem 56 (CM-56G)                                        |
|               | 3Com 56K Modem (3CCM156)                                                   |
|               | 3Com 56K Modem (3CXM756)                                                   |
|               | GVC 56K Modem (VF-1156PV/C3)                                               |
|               | LAN Card:                                                                  |

| Item | Specifications                                     |
|------|----------------------------------------------------|
|      | D-Link Fast Ethernet DFE-650                       |
|      | D-Link CardBus DE-660                              |
|      | 3COM 10/100 16Bit LAN Card (3CCFE574BT)            |
|      | 3COM(DELL) 10/100 BAST-TX LAN Card (3CCFE575BT-D)  |
|      | 3COM 10/100 CardBus LAN Card (3CCFE575CT)          |
|      | 3COM 10M LAN Card (3CCE589ET)                      |
|      | Xircom CreditCard Ethernet 10/100 (CE3B-100)       |
|      | Xircom CardBus Ethernet II 10/100 (CBE2-100)/32bit |
|      | Pci_ Fast Ethernet Card FNW-3602-TX                |
|      | SCSI                                               |
|      | Adaptec SlimSCSI APA-1450A Card                    |
|      | Adaptec SlimSCSI APA-1460D Card                    |
|      | Adaptec SlimSCSI 1480A CardBus UltraSCSI Card      |
|      | LAN + Modem Card:                                  |
|      | 3COM 10/100 LAN+56k Modem Card (3CXFEM656C)        |
|      | Xircom CreditCard Ethernet + Modem 56k (CEM56-100) |
|      | ATA Card:                                          |
|      | KingMax 40MB                                       |
|      | Compact Flash 96MB                                 |
|      | IBM Microdrives 340MB                              |
|      | PCMCIA IDE/ATAPI Controller                        |
|      | FLASH/32MB                                         |
|      | IOMEGA Clik! PC CARD DRIVE                         |
|      | Passport CardBus + HDD                             |
|      | Travel HDD 3.2GB + Passport CardBus /ACCURITE      |
|      | IEEE 1394 CardBus Card                             |
|      | Compag 1394 CardBus Card                           |
|      | Billionton 1394 CardBus Card                       |
|      | VST Fire Wire 1394 CardBus Card                    |
|      | Wireless LAN Card:                                 |
|      | Gemtek Wireless LAN Card                           |
|      | COMPAQ Wireless LAN Card                           |
|      | BlueTooth Card:                                    |
|      | 3Com BlueTooth Card(3CRWB6096)                     |
|      | MMC Card                                           |
|      | Apacer 64MB                                        |
|      | MS Card                                            |
|      | Sony 64MB                                          |
|      | Apacer 128MB                                       |
|      | SD Card                                            |
|      | Apacer 128MB                                       |
|      | SM Card                                            |
|      | Apacer 64MB                                        |
|      | SunDisk 128MB                                      |
|      | CF Card                                            |

| Item     | Specifications                                                 |
|----------|----------------------------------------------------------------|
|          | Canon FC-16M                                                   |
|          | Apacer 128MB                                                   |
|          | Pantex 128MB                                                   |
|          | SunDisk 10MB                                                   |
| USB PORT | USB Mouse:                                                     |
|          | Microsoft Optical USB Mouse                                    |
|          | TARGUS Wheel Mouse                                             |
|          | Logitech Wheel Mouse                                           |
|          | Acer USB Mouse M012B0                                          |
|          | USB Keyboard:                                                  |
|          | Microsoft Internet Keyboard Pro                                |
|          | Gateway Keyboard SK-9910U                                      |
|          | Gateway Keyboard SK-9926                                       |
|          | SILITEK K/B                                                    |
|          | USB Camera:                                                    |
|          | Dlink DSC 350                                                  |
|          | Dlink DSB-C300                                                 |
|          | Intel YC72 USB HDD:                                            |
|          |                                                                |
|          | Argosy HDD                                                     |
|          | Ennyah  IEEE 1394 (Fire Wire)/USB 1.1 Combo Hard Drive\FUJITSU |
|          | MHS2030AT                                                      |
|          | USB CD-ROM:                                                    |
|          | IOMega ZIP CD650                                               |
|          | USB CDR/W:                                                     |
|          | YAMAHA CRW-70                                                  |
|          | PHILIPS JR24CDRW/17                                            |
|          | USB Printer:                                                   |
|          | HP DeskJet 930C                                                |
|          | HP DeskJet 840C                                                |
|          | USB FDD:                                                       |
|          | MIC USB FDD YD-8U10                                            |
|          | Logitec USB FDD                                                |
|          | Teac USB FDD                                                   |
|          | Y-E Data USB FDD                                               |
|          | Sharp USB FDD                                                  |
|          | USB LAN:                                                       |
|          | NEC C&C-15R1                                                   |
|          | Billionton USB-10/100 FastEthernet USB-100B                    |
|          | LINKSYS USB LAN                                                |
|          | USB Zip:                                                       |
|          | Iomega USB ZIP 250                                             |
|          | USB Scanner:                                                   |
|          | HP ScanJet 5300C                                               |
|          | HP ScanJet 4100C                                               |

| Item           | Specifications                               |  |
|----------------|----------------------------------------------|--|
|                | USB HUB:                                     |  |
|                | PCI USB HUB                                  |  |
|                | XeXtreme USB HUB                             |  |
|                | General purpose USB Hub /UH-9124             |  |
|                | USB Gamepad:                                 |  |
|                | Microsoft Sidewinder Gamepad                 |  |
|                | Logitech WingMan GAMEPAD EXTREME             |  |
|                | Logitech WingMan RUMBLEPAD                   |  |
|                | USB CCD:                                     |  |
|                | Intel USB CCD /CS430                         |  |
|                | Dlink DSC 350 USB CCD                        |  |
|                | Logitech QuickCam Home PC Video Camera       |  |
|                | USB Speaker                                  |  |
|                | Phillip DSS330                               |  |
|                | USB Modem:                                   |  |
|                | V.90 56Kbps Fax/Modem / JATON                |  |
|                | USB Card Reader:                             |  |
|                | DATAFAB 5 in 1                               |  |
|                | USB Flash Memory:                            |  |
|                | Apacer 128MB                                 |  |
| AUDIO JACKS    | JS-100 Jazz 3D Speaker                       |  |
|                | J-S 3D Speaker /J-2201W                      |  |
|                | J-S 3D Speaker /J-2202                       |  |
|                | SANYO 3D Speaker                             |  |
|                | SONY Earphone MDR-CD60                       |  |
|                | Panasonic Earphone RP-H1254                  |  |
|                | Philips Earphone                             |  |
| MIC.           | Condenser MIC. EM-420T                       |  |
|                | Dynamic MIC.                                 |  |
| Game           | Harry Potter                                 |  |
|                | Star Wars Rogue Squadron                     |  |
|                | Diablo II                                    |  |
|                | Quake III                                    |  |
|                | World of Warcraft II                         |  |
| Access Point   | Intel Access Point                           |  |
| S/W            | Microsoft Office 2K                          |  |
|                | Microsoft Office XP                          |  |
|                | Lotus Notes 4.6                              |  |
|                | WinFax10.0                                   |  |
|                | Adobe Acrobat 5.0                            |  |
|                | Microsoft FrontPage2002                      |  |
| Bluetooth      | Bluetooth PDA: Fujisu SIMEMS PAD Pocket L00X |  |
|                | Buletooth mobile phone: Sony Ericsson        |  |
| Port Replicato | Acer Port Replicator                         |  |

# Microsoft® Windows® 2000 Environment Test

| Item          | Specifications                                                             |  |  |
|---------------|----------------------------------------------------------------------------|--|--|
| MONITORS      | Philips 109P 10                                                            |  |  |
|               | Dell Trinitron 21"                                                         |  |  |
|               | ViewSonic GS773                                                            |  |  |
|               | ViewSonic GS790                                                            |  |  |
|               | ViewSonic PF775                                                            |  |  |
| PARALLEL PORT | Printer:                                                                   |  |  |
|               | HP Laser Jet 5M                                                            |  |  |
|               | HP Desk Jet 930C                                                           |  |  |
|               | HP Desk Jet 840C                                                           |  |  |
|               | IOMega ZIP (LPT Port)                                                      |  |  |
|               | Cable:                                                                     |  |  |
|               | LL5 cable                                                                  |  |  |
| 1394 PORT     | 1394 WD 30GB HDD                                                           |  |  |
|               | 1394 HDD /IEEE 1394 (Fire Wire)/USB 1.1 Combo Hard Drive\FUJITSU MHS2030AT |  |  |
|               | 1394 Wise HDD (WA11004)                                                    |  |  |
|               | 1394 CCD(Stealth Fire)                                                     |  |  |
|               | 1394 HUB: Aten 1394 HUB /FH-600                                            |  |  |
|               | 1394 SONY DV /DCR-PC100                                                    |  |  |
| Projector     | Panasonic PT-L556EA                                                        |  |  |
|               | ACER 7755C                                                                 |  |  |
| USB 2.0       | USB HUB: 4 Port \Highlight                                                 |  |  |
|               | USB HDD: Easy BOX /Ennyah                                                  |  |  |
|               | HDD:logear HI-SPEE HDD USB 2.0 EXTERNAL                                    |  |  |
|               | USB DVD/CD-RW (Pioneer DVR-104)                                            |  |  |
|               | Adaptec USB 2.0 PCMCIA card                                                |  |  |
| GB LAN Hub    | 3 COM GB LAN Hub                                                           |  |  |
| PS/2 Port     | Keyboard:                                                                  |  |  |
|               | Microsoft Natural K/B                                                      |  |  |
|               | Acer JVPKBS-WIN K/B                                                        |  |  |
|               | KeyPad:                                                                    |  |  |
|               | PC concepts keypad KB-5640                                                 |  |  |
|               | Mouse:                                                                     |  |  |
|               | Microsoft IntelliMouse Explorer                                            |  |  |
|               | Microsoft PS/2 Mouse                                                       |  |  |
|               | COMPAQ Mouse                                                               |  |  |
| COM Port      | Microsoft Serial Mouse 2.0 \C3KKS2                                         |  |  |
| PC CARDS      | Modem Card:                                                                |  |  |
|               | Xircom CreditCard Modem 56 (CME56-100)                                     |  |  |
|               | Xircom CreditCard Modem 56 (CM-56G)                                        |  |  |
|               | 3Com 56K Modem (3CCM156)                                                   |  |  |
|               | 3Com 56K Modem (3CXM756)                                                   |  |  |
|               | GVC 56K Modem (VF-1156PV/C3)                                               |  |  |
|               | LAN Card:                                                                  |  |  |

|   | Specifications                                      |  |
|---|-----------------------------------------------------|--|
| D | D-Link Fast Ethernet DFE-650                        |  |
|   | D-Link CardBus DE-660                               |  |
| 3 | 3COM 10/100 16Bit LAN Card (3CCFE574BT)             |  |
|   | COM(DELL) 10/100 BAST-TX LAN Card (3CCFE575BT-D)    |  |
|   | COM 10/100 CardBus LAN Card (3CCFE575CT)            |  |
|   | COM 10M LAN Card (3CCE589ET)                        |  |
|   | Gircom CreditCard Ethernet 10/100 (CE3B-100)        |  |
|   | Kircom CardBus Ethernet II 10/100 (CBE2-100)/32bit  |  |
|   | Pci Fast Ethernet Card FNW-3602-TX                  |  |
|   | SCSI                                                |  |
|   | Adaptec SlimSCSI APA-1450A Card                     |  |
|   | Adaptec SlimSCSI APA-1460D Card                     |  |
|   | Adapted SlimSCSI 1480A CardBus UltraSCSI Card       |  |
|   | AN + Modem Card:                                    |  |
|   | COM 10/100 LAN+56k Modem Card (3CXFEM656C)          |  |
|   | (ircom CreditCard Ethernet + Modern 56k (CEM56-100) |  |
|   | ATA Card:                                           |  |
|   |                                                     |  |
|   | KingMax 40MB                                        |  |
|   | Compact Flash 96MB                                  |  |
|   | BM Microdrives 340MB                                |  |
|   | PCMCIA IDE/ATAPI Controller                         |  |
|   | FLASH/32MB                                          |  |
|   | OMEGA Clik! PC CARD DRIVE                           |  |
|   | Passport CardBus + HDD                              |  |
|   | ravel HDD 3.2GB + Passport CardBus /ACCURITE        |  |
|   | EEE 1394 CardBus Card                               |  |
|   | Compag 1394 CardBus Card                            |  |
| В | Billionton 1394 CardBus Card                        |  |
| V | /ST Fire Wire 1394 CardBus Card                     |  |
|   | Vireless LAN Card:                                  |  |
| G | Gemtek Wireless LAN Card                            |  |
| C | COMPAQ Wireless LAN Card                            |  |
|   | BlueTooth Card:                                     |  |
| 3 | Com BlueTooth Card(3CRWB6096)                       |  |
| N | MMC Card                                            |  |
| A | Apacer 64MB                                         |  |
| N | MS Card                                             |  |
| S | Sony 64MB                                           |  |
| A | Apacer 128MB                                        |  |
| S | SD Card                                             |  |
| A | Apacer 128MB                                        |  |
| S | SM Card                                             |  |
| А | Apacer 64MB                                         |  |
| S | SunDisk 128MB                                       |  |
| C | CF Card                                             |  |

| ltem     | Specifications                                                      |
|----------|---------------------------------------------------------------------|
|          | Canon FC-16M                                                        |
|          | Apacer 128MB                                                        |
|          | Pantex 128MB                                                        |
|          | SunDisk 10MB                                                        |
| USB PORT | USB Mouse:                                                          |
|          | Microsoft Optical USB Mouse                                         |
|          | TARGUS Wheel Mouse                                                  |
|          | Logitech Wheel Mouse                                                |
|          | Acer USB Mouse M012B0                                               |
|          | USB Keyboard:                                                       |
|          | Microsoft Internet Keyboard Pro                                     |
|          | Gateway Keyboard SK-9910U                                           |
|          | Gateway Keyboard SK-9926                                            |
|          | SILITEK K/B                                                         |
|          | USB Camera:                                                         |
|          | Dlink DSC 350                                                       |
|          | Dlink DSB-C300                                                      |
|          | USB HDD:                                                            |
|          | Argosy HDD                                                          |
|          | Ennyah                                                              |
|          | IEEE 1394 (Fire Wire)/USB 1.1 Combo Hard Drive\FUJITSU<br>MHS2030AT |
|          | USB CD-ROM:                                                         |
|          | IOMega ZIP CD650                                                    |
|          | USB CDR/W:                                                          |
|          | YAMAHA CRW-70                                                       |
|          | PHILIPS JR24CDRW/17                                                 |
|          | USB Printer:                                                        |
|          | HP DeskJet 930C                                                     |
|          | HP DeskJet 840C                                                     |
|          | USB FDD:                                                            |
|          | MIC USB FDD YD-8U10                                                 |
|          | Logitec USB FDD                                                     |
|          | Teac USB FDD                                                        |
|          | Y-E Data USB FDD                                                    |
|          | Sharp USB FDD                                                       |
|          | USB LAN:                                                            |
|          | NEC C&C-15R1                                                        |
|          | Billionton USB-10/100 FastEthernet USB-100B                         |
|          | LINKSYS USB LAN                                                     |
|          | USB Zip:                                                            |
|          | lomega USB ZIP 250                                                  |
|          | USB Scanner:                                                        |
|          | HP ScanJet 4100C                                                    |
|          | USB HUB:                                                            |
|          | PCI USB HUB                                                         |

| XeXtreme USB HUB   General purpose USB Hub /UH-9124                                                                                                    | Item           | Specifications                               |  |
|----------------------------------------------------------------------------------------------------|----------------|----------------------------------------------|--|
| USB Gamepad: Microsoft Sidewinder Gamepad  Logitech WingMan GAMEPAD EXTREME  USB CCD: Intel USB CCD / CS430  Dlink DSC 350 USB CCD  Logitech QuickCam Home PC Video Camera  USB Speaker  Phillip DSS330  USB Modem: V.90 56Kbps Fax/Modem / JATON  USB Card Reader: DATAFAB 5 in 1  USB Flash Memory: Apacer 128MB  AUDIO JACKS  JS-100 Jazz 3D Speaker  JS-30 Speaker /J-2201W  JS 3D Speaker /J-2202  SANYO 3D Speaker /J-2202  SANYO 3D Speaker /S-2202  SANYO 3D Speaker /S-2202  SANYO 3D Speaker /S-206  Panasonic Earphone RDR-CD60  Panasonic Earphone RMC-CD60  Panasonic Earphone RMC-CD60  Panasonic Earphone RMC-CD60  MIC. Condenser MIC. EM-420T  Dynamic MIC.  Game  Harry Potter  Diablo II  Quake III  World of Warcraft II  Access Point  Intel Access Point  S/W  Microsoft Office XF  Microsoft Office XP  Microsoft Office XP  Microsoft Office XP  Microsoft Office XP  Microsoft Frielet 2000(TW)  Lotus Notes 4.6  WinFax10.0  Adobe Acrobat 5.0  Microsoft Frielet 20002  Bluetooth Biluetooth mobile phone: Sony Ericsson |                | XeXtreme USB HUB                             |  |
| Microsoft Sidewinder Gamepad  Logitech WingMan GAMEPAD EXTREME  USB CCD:  Intel USB CCD / CS430  Dilnk DSC 350 USB CCD  Logitech QuickCam Home PC Video Camera  USB Speaker  Phillip DSS330  USB Modem:  V.90 56Kbps Fax/Modem / JATON  USB Card Reader:  DATAFAB 5 in 1  USB Flash Memory:  Apacer 128MB  AUDIO JACKS  JS-100 Jazz 3D Speaker  J-S 3D Speaker /J-2201W  J-S 3D Speaker /J-2201W  J-S 3D Speaker /J-2202  SANYO 3D Speaker  SONY Earphone MDR-CD60  Panasonic Earphone RP-H1254  Philips Earphone  MIC.  Condenser MIC. EM-420T  Dynamic MIC.  Game  Harry Potter  Diablo II  Quake III  World of Warcraft II  Access Point  Intel Access Point  S/W  Microsoft Office 2K  Microsoft Office XP  Microsoft Front-Page2002  Bluetooth  Bluetooth PDA: Fujisu SIMEMS PAD Pocket L00X  Buletooth mobile phone: Sony Ericsson                                                                                                    |                | General purpose USB Hub /UH-9124             |  |
| Logitech WingMan GAMEPAD EXTREME  USB CCD:  Intel USB CCD / CS430  Dilink DSC 350 USB CCD  Logitech QuickCam Home PC Video Camera  USB Speaker  Phillip DSS330  USB Modem:  V.90 56Kbps Fax/Modem / JATON  USB Card Reader:  DATAFAB 5 in 1  USB Flash Memory:  Apacer 128MB  AUDIO JACKS  JS-100 Jazz 3D Speaker  J-S 3D Speaker /J-2201W  J-S 3D Speaker /J-2202  SANYO 3D Speaker  SONY Earphone MDR-CD60  Panasonic Earphone RP-H1254  Philips Earphone  MIC.  Condenser MIC. EM-420T  Dynamic MIC.  Game  Harry Potter  Diablo II  Quake III  World of Warcraft II  Access Point  Intel Access Point  Microsoft Office XP  Microsoft Office XP  Microsoft Project 2000(TW)  Lotus Notes 4.6  WinFax10.0  Adobe Acrobat 5.0  Microsoft FrontPage2002  Bluetooth mobile phone: Sony Ericsson                                                                                                    |                |                                              |  |
| USB CCD:   Intel USB CCD /CS430                                                                                                    |                | Microsoft Sidewinder Gamepad                 |  |
| Intel USB CCD / CS430                                                                                                    |                | Logitech WingMan GAMEPAD EXTREME             |  |
| Dink DSC 350 USB CCD  Logitech QuickCam Home PC Video Camera  USB Speaker Philip DSS330  USB Modem: V 90 56Kbps Fax/Modem / JATON  USB Card Reader: DATAFAB 5 in 1 USB Flash Memory: Apacer 128MB  AUDIO JACKS JS-100 Jazz 3D Speaker J-5 3D Speaker /J-2201W J-5 3D Speaker /J-2201 SANYO 3D Speaker SONY Earphone MDR-CD60 Panasonic Earphone RP-H1254 Philips Earphone  MIC. Condenser MIC. EM-420T Dynamic MIC. Game Harry Potter Diablo II Quake III Access Point Intel Access Point S/W Microsoft Office XR Microsoft Office XR Microsoft Office XP Microsoft Froiject 2000(TW) Lotus Notes 4.6 WinFax10.0 Adobe Acrobat 5.0 Microsoft Froiletage2002 Bluetooth Bluetooth mobile phone: Sony Ericsson                                                                                                    |                | USB CCD:                                     |  |
| Logitech QuickCam Home PC Video Camera  USB Speaker Phillip DSS330 USB Modem: V.90 56Kbps Fax/Modem / JATON USB Card Reader: DATAFAB 5 in 1 USB Flaish Memory: Apacer 128MB AUDIO JACKS JS-100 Jazz 3D Speaker J-5 3D Speaker /J-2201W J-5 3D Speaker /J-2202 SANYO 3D Speaker /J-2202 SANYO 3D Speaker SONY Earphone MDR-CD60 Panasonic Earphone RP-H1254 Philips Earphone MIC. Condenser MIC. EM-420T Dynamic MIC. Game Harry Potter Diablo II Quake III World of Warcraft II Access Point Intel Access Point S/W Microsoft Office 2K Microsoft Office XP Microsoft Office XP Microsoft Froject 2000(TW) Lotus Notes 4.6 WinFax10.0 Adobe Acrobat 5.0 Microsoft Erions SinkEMS PAD Pocket L00X Buletooth mobile phone: Sony Ericsson                                                                                                    |                | Intel USB CCD /CS430                         |  |
| USB Speaker                                                                                                    |                | Dlink DSC 350 USB CCD                        |  |
| Phillip DSS330     USB Modem:     V.90 56Kbps Fax/Modem / JATON     USB Card Reader:     DATAFAB 5 in 1     USB Flash Memory:     Apacer 128MB     AUDIO JACKS   JS-100 Jazz 3D Speaker     J-S 3D Speaker /J-2201W     J-S 3D Speaker /J-2202     SANYO 3D Speaker     SONY Earphone MDR-CD60     Panasonic Earphone RP-H1254     Philips Earphone     MIC.   Condenser MIC. EM-420T     Dynamic MIC.     Game   Harry Potter     Diablo II     Quake III     World of Warcraft II     Access Point   Intel Access Point     S/W   Microsoft Office 2K     Microsoft Office XP     Microsoft Project 2000(TW)     Lotus Notes 4.6     WinFax10.0     Adobe Acrobat 5.0     Microsoft PDA: Fujisu SIMEMS PAD Pocket L00X     Bluetooth mobile phone: Sony Ericsson                                                                                                    |                | Logitech QuickCam Home PC Video Camera       |  |
| USB Modem:  V.90 56Kbps Fax/Modem / JATON  USB Card Reader:  DATAFAB 5 in 1  USB Flash Memory:  Apacer 128MB  AUDIO JACKS  JS-100 Jazz 3D Speaker  J-S 3D Speaker /J-2201W  J-S 3D Speaker /J-2202  SANYO 3D Speaker  SONY Earphone MDR-CD60  Panasonic Earphone RP-H1254  Philips Earphone  MIC.  Condenser MIC. EM-420T  Dynamic MIC.  Game  Harry Potter  Diablo II  Quake III  World of Warcraft II  Access Point  Intel Access Point  Microsoft Office 2K  Microsoft Office XP  Microsoft Poject 2000(TW)  Lotus Notes 4.6  WinFax10.0  Adobe Acrobat 5.0  Microsoft PDA: Fujisu SIMEMS PAD Pocket L00X  Buletooth mobile phone: Sony Ericsson                                                                                                    |                | USB Speaker                                  |  |
| V.90 56Kbps Fax/Modem / JATON                                                                                                    |                | Phillip DSS330                               |  |
| USB Card Reader:  DATAFAB 5 in 1  USB Flash Memory:  Apacer 128MB  AUDIO JACKS  JS-100 Jazz 3D Speaker  J-S 3D Speaker /J-2201W  J-S 3D Speaker /J-2202  SANYO 3D Speaker  SONY Earphone MDR-CD60  Panasonic Earphone RP-H1254  Philips Earphone  MIC.  Condenser MIC. EM-420T  Dynamic MIC.  Game  Harry Potter  Diablo II  Quake III  World of Warcraft II  Access Point  S/W  Microsoft Office 2K  Microsoft Office 2K  Microsoft Office XP  Microsoft Froject 2000(TW)  Lotus Notes 4.6  WinFax10.0  Adobe Acrobat 5.0  Microsoft Project 2000  Bluetooth  Bluetooth mobile phone: Sony Ericsson                                                                                                    |                | USB Modem:                                   |  |
| DATAFAB 5 in 1     USB Flash Memory:     Apacer 128MB     AUDIO JACKS   JS-100 Jazz 3D Speaker     J-S 3D Speaker /J-2201W     J-S 3D Speaker /J-2202     SANYO 3D Speaker     SONY Earphone MDR-CD60     Panasonic Earphone RP-H1254     Philips Earphone MIC.     MIC.   Condenser MIC. EM-420T     Dynamic MIC.     Game   Harry Potter     Diablo II     Quake III     World of Warcraft II     Access Point   Intel Access Point     S/W   Microsoft Office 2K     Microsoft Project 2000(TW)     Lotus Notes 4.6     WinFax10.0     Adobe Acrobat 5.0     Microsoft FrontPage2002     Bluetooth   Bluetooth mobile phone: Sony Ericsson                                                                                                    |                | V.90 56Kbps Fax/Modem / JATON                |  |
| USB Flash Memory:   Apacer 128MB                                                                                                    |                | USB Card Reader:                             |  |
| Apacer 128MB  AUDIO JACKS  JS-100 Jazz 3D Speaker  J-S 3D Speaker /J-2201W  J-S 3D Speaker /J-2202  SANYO 3D Speaker  SONY Earphone MDR-CD60  Panasonic Earphone RP-H1254  Philips Earphone  MIC.  Condenser MIC. EM-420T  Dynamic MIC.  Game  Harry Potter  Diablo II  Quake III  World of Warcraft II  Access Point  Intel Access Point  S/W  Microsoft Office 2K  Microsoft Office XP  Microsoft Froject 2000(TW)  Lotus Notes 4.6  WinFax10.0  Adobe Acrobat 5.0  Microsoft POA: Fujisu SIMEMS PAD Pocket L00X  Buletooth mobile phone: Sony Ericsson                                                                                                    |                | DATAFAB 5 in 1                               |  |
| AUDIO JACKS  JS-100 Jazz 3D Speaker  J-S 3D Speaker /J-2201W  J-S 3D Speaker /J-2202  SANYO 3D Speaker  SONY Earphone MDR-CD60  Panasonic Earphone RP-H1254  Philips Earphone  MIC.  Condenser MIC. EM-420T  Dynamic MIC.  Game  Harry Potter  Diablo II  Quake III  World of Warcraft II  Access Point  Intel Access Point  S/W  Microsoft Office 2K  Microsoft Office XP  Microsoft Office XP  Microsoft Project 2000(TW)  Lotus Notes 4.6  WinFax10.0  Adobe Acrobat 5.0  Microsoft FrontPage2002  Bluetooth  Bluetooth mobile phone: Sony Ericsson                                                                                                    |                | USB Flash Memory:                            |  |
| J-S 3D Speaker /J-2201W  J-S 3D Speaker /J-2202  SANYO 3D Speaker  SONY Earphone MDR-CD60  Panasonic Earphone RP-H1254  Philips Earphone  MIC.  Condenser MIC. EM-420T  Dynamic MIC.  Game  Harry Potter  Diablo II  Quake III  World of Warcraft II  Access Point  Intel Access Point  S/W  Microsoft Office 2K  Microsoft Project 2000(TW)  Lotus Notes 4.6  WinFax10.0  Adobe Acrobat 5.0  Microsoft FrontPage2002  Bluetooth  Bluetooth mobile phone: Sony Ericsson                                                                                                    |                | Apacer 128MB                                 |  |
| J-S 3D Speaker /J-2202  SANYO 3D Speaker  SONY Earphone MDR-CD60  Panasonic Earphone RP-H1254  Philips Earphone  MIC. Condenser MIC. EM-420T  Dynamic MIC.  Game Harry Potter  Diablo II  Quake III  World of Warcraft II  Access Point Intel Access Point  S/W Microsoft Office 2K  Microsoft Project 2000(TW)  Lotus Notes 4.6  WinFax10.0  Adobe Acrobat 5.0  Microsoft FrontPage2002  Bluetooth Bluetooth mobile phone: Sony Ericsson                                                                                                    | AUDIO JACKS    | JS-100 Jazz 3D Speaker                       |  |
| SANYO 3D Speaker  SONY Earphone MDR-CD60  Panasonic Earphone RP-H1254  Philips Earphone  MIC.  Condenser MIC. EM-420T  Dynamic MIC.  Game  Harry Potter  Diablo II  Quake III  World of Warcraft II  Access Point  Intel Access Point  S/W  Microsoft Office 2K  Microsoft Project 2000(TW)  Lotus Notes 4.6  WinFax10.0  Adobe Acrobat 5.0  Microsoft FrontPage2002  Bluetooth  Bluetooth mobile phone: Sony Ericsson                                                                                                    |                | J-S 3D Speaker /J-2201W                      |  |
| SANYO 3D Speaker  SONY Earphone MDR-CD60  Panasonic Earphone RP-H1254  Philips Earphone  MIC.  Condenser MIC. EM-420T  Dynamic MIC.  Game  Harry Potter  Diablo II  Quake III  World of Warcraft II  Access Point  Intel Access Point  S/W  Microsoft Office 2K  Microsoft Project 2000(TW)  Lotus Notes 4.6  WinFax10.0  Adobe Acrobat 5.0  Microsoft FrontPage2002  Bluetooth  Bluetooth mobile phone: Sony Ericsson                                                                                                    |                | J-S 3D Speaker /J-2202                       |  |
| Panasonic Earphone RP-H1254 Philips Earphone  MIC. Condenser MIC. EM-420T Dynamic MIC.  Game Harry Potter Diablo II Quake III World of Warcraft II  Access Point Intel Access Point S/W Microsoft Office 2K Microsoft Office XP Microsoft Project 2000(TW) Lotus Notes 4.6 WinFax10.0 Adobe Acrobat 5.0 Microsoft FrontPage2002 Bluetooth Bluetooth mobile phone: Sony Ericsson                                                                                                    |                | SANYO 3D Speaker                             |  |
| Philips Earphone  MIC. Condenser MIC. EM-420T  Dynamic MIC.  Game Harry Potter  Diablo II  Quake III  World of Warcraft II  Access Point Intel Access Point  S/W Microsoft Office 2K  Microsoft Office XP  Microsoft Project 2000(TW)  Lotus Notes 4.6  WinFax10.0  Adobe Acrobat 5.0  Microsoft FrontPage2002  Bluetooth Bluetooth mobile phone: Sony Ericsson                                                                                                    |                | SONY Earphone MDR-CD60                       |  |
| MIC.  Condenser MIC. EM-420T  Dynamic MIC.  Game  Harry Potter  Diablo II  Quake III  World of Warcraft II  Access Point  Intel Access Point  S/W  Microsoft Office 2K  Microsoft Project 2000(TW)  Lotus Notes 4.6  WinFax10.0  Adobe Acrobat 5.0  Microsoft PDA: Fujisu SIMEMS PAD Pocket L00X  Buletooth mobile phone: Sony Ericsson                                                                                                    |                | Panasonic Earphone RP-H1254                  |  |
| Dynamic MIC.  Game Harry Potter  Diablo II  Quake III  World of Warcraft II  Access Point Intel Access Point  S/W Microsoft Office 2K  Microsoft Office XP  Microsoft Project 2000(TW)  Lotus Notes 4.6  WinFax10.0  Adobe Acrobat 5.0  Microsoft FrontPage2002  Bluetooth Bluetooth PDA: Fujisu SIMEMS PAD Pocket L00X  Buletooth mobile phone: Sony Ericsson                                                                                                    |                | Philips Earphone                             |  |
| Game Harry Potter Diablo II Quake III World of Warcraft II Access Point Intel Access Point S/W Microsoft Office 2K Microsoft Office XP Microsoft Project 2000(TW) Lotus Notes 4.6 WinFax10.0 Adobe Acrobat 5.0 Microsoft FrontPage2002 Bluetooth Bluetooth mobile phone: Sony Ericsson                                                                                                    | MIC.           | Condenser MIC. EM-420T                       |  |
| Diablo II Quake III World of Warcraft II  Access Point Intel Access Point S/W Microsoft Office 2K Microsoft Office XP Microsoft Project 2000(TW)  Lotus Notes 4.6 WinFax10.0 Adobe Acrobat 5.0 Microsoft FrontPage2002  Bluetooth Bluetooth pDA: Fujisu SIMEMS PAD Pocket L00X Buletooth mobile phone: Sony Ericsson                                                                                                    |                | Dynamic MIC.                                 |  |
| Quake III  World of Warcraft II  Access Point  Intel Access Point  S/W  Microsoft Office 2K  Microsoft Project 2000(TW)  Lotus Notes 4.6  WinFax10.0  Adobe Acrobat 5.0  Microsoft FrontPage2002  Bluetooth  Bluetooth PDA: Fujisu SIMEMS PAD Pocket L00X  Buletooth mobile phone: Sony Ericsson                                                                                                    | Game           | Harry Potter                                 |  |
| World of Warcraft II  Access Point  Intel Access Point  Microsoft Office 2K  Microsoft Office XP  Microsoft Project 2000(TW)  Lotus Notes 4.6  WinFax10.0  Adobe Acrobat 5.0  Microsoft FrontPage2002  Bluetooth  Bluetooth PDA: Fujisu SIMEMS PAD Pocket L00X  Buletooth mobile phone: Sony Ericsson                                                                                                    |                | Diablo II                                    |  |
| Access Point  S/W  Microsoft Office 2K  Microsoft Office XP  Microsoft Project 2000(TW)  Lotus Notes 4.6  WinFax10.0  Adobe Acrobat 5.0  Microsoft FrontPage2002  Bluetooth  Bluetooth PDA: Fujisu SIMEMS PAD Pocket L00X  Buletooth mobile phone: Sony Ericsson                                                                                                    |                | Quake III                                    |  |
| S/W Microsoft Office 2K  Microsoft Office XP  Microsoft Project 2000(TW)  Lotus Notes 4.6  WinFax10.0  Adobe Acrobat 5.0  Microsoft FrontPage2002  Bluetooth Bluetooth PDA: Fujisu SIMEMS PAD Pocket L00X  Buletooth mobile phone: Sony Ericsson                                                                                                    |                | World of Warcraft II                         |  |
| Microsoft Office XP  Microsoft Project 2000(TW)  Lotus Notes 4.6  WinFax10.0  Adobe Acrobat 5.0  Microsoft FrontPage2002  Bluetooth  Bluetooth PDA: Fujisu SIMEMS PAD Pocket L00X  Buletooth mobile phone: Sony Ericsson                                                                                                    | Access Point   | Intel Access Point                           |  |
| Microsoft Project 2000(TW)  Lotus Notes 4.6  WinFax10.0  Adobe Acrobat 5.0  Microsoft FrontPage2002  Bluetooth  Bluetooth PDA: Fujisu SIMEMS PAD Pocket L00X  Buletooth mobile phone: Sony Ericsson                                                                                                    | S/W            | Microsoft Office 2K                          |  |
| Lotus Notes 4.6  WinFax10.0  Adobe Acrobat 5.0  Microsoft FrontPage2002  Bluetooth Bluetooth PDA: Fujisu SIMEMS PAD Pocket L00X  Buletooth mobile phone: Sony Ericsson                                                                                                    |                | Microsoft Office XP                          |  |
| WinFax10.0  Adobe Acrobat 5.0  Microsoft FrontPage2002  Bluetooth Bluetooth PDA: Fujisu SIMEMS PAD Pocket L00X  Buletooth mobile phone: Sony Ericsson                                                                                                    |                | Microsoft Project 2000(TW)                   |  |
| Adobe Acrobat 5.0  Microsoft FrontPage2002  Bluetooth Bluetooth PDA: Fujisu SIMEMS PAD Pocket L00X  Buletooth mobile phone: Sony Ericsson                                                                                                    |                | Lotus Notes 4.6                              |  |
| Microsoft FrontPage2002  Bluetooth Bluetooth PDA: Fujisu SIMEMS PAD Pocket L00X  Buletooth mobile phone: Sony Ericsson                                                                                                    |                | WinFax10.0                                   |  |
| Bluetooth PDA: Fujisu SIMEMS PAD Pocket L00X  Buletooth mobile phone: Sony Ericsson                                                                                                    |                | Adobe Acrobat 5.0                            |  |
| Buletooth mobile phone: Sony Ericsson                                                                                                    |                | Microsoft FrontPage2002                      |  |
|                                                                                                    | Bluetooth      | Bluetooth PDA: Fujisu SIMEMS PAD Pocket L00X |  |
| Port Replicato Acer Port Replicator                                                                                                    |                | Buletooth mobile phone: Sony Ericsson        |  |
|                                                                                                    | Port Replicato |                                              |  |

## Online Support Information

This section describes online technical support services available to help you repair your Acer Systems.

If you are a distributor, dealer, ASP or TPM, please refer your technical queries to your local Acer branch office. Acer Branch Offices and Regional Business Units may access our website. However some information sources will require a user i.d. and password. These can be obtained directly from Acer CSD Taiwan.

Acer's Website offers you convenient and valuable support resources whenever you need them.

In the Technical Information section you can download information on all of Acer's Notebook, Desktop and Server models including:

- Service guides for all models
- User's manuals
- Training materials
- Bios updates
- Software utilities
- Schematics
- Spare parts lists
- Chips
- TABs (Technical Announcement Bulletin)

The service repair section provides you with downloadable information on:

- Troubleshooting guides
- Tooling box information
- Repair instructions for specific models
- Basic repair guidelines
- Debug cards for Acer's latest models

For these purposes, we have included an Acrobat File to facilitate the problem-free downloading of our technical material.

Also contained on this website are:

- Detailed information on Acer's International Traveler's Warranty (ITW)
- Returned material authorization procedures
- An overview of all the support services we offer, accompanied by a list of telephone, fax and email contacts for all your technical queries.

We are always looking for ways to optimize and improve our services, so if you have any suggestions or comments, please do not hesitate to communicate these to us.

Appendix C 105

106 Appendix C

| Α |                                                          |    | Display 3                                   |
|---|----------------------------------------------------------|----|---------------------------------------------|
|   | AC Adapter 28                                            |    | DVD-ROM Interface 24                        |
|   | ACPI 1.0a 22                                             | Е  |                                             |
|   | AFLASH Utility 44                                        |    | Error Symptom-to-Spare Part Index 69        |
|   | Audio 25, 26                                             |    | External CD-ROM Drive Check 64              |
| В | ,                                                        | F  |                                             |
|   | Battery 27                                               | •  | Features 1                                  |
|   | Battery Pack 51                                          |    | features 94                                 |
|   | BIOS 22                                                  |    | Flash Utility 44                            |
|   | package 22                                               |    | FRU (Field Replaceable Unit) List 79        |
|   | password control 22                                      | н  | The (Field Replaceable Chit) List 16        |
|   | ROM size 22                                              |    | Hard diak 22, 26                            |
|   | ROM type 22<br>vendor 22                                 |    | Hard disk 23, 26<br>HDD 23, 26              |
|   | Version 22                                               |    | Hot Keys 13                                 |
|   | BIOS Setup Utility 33                                    |    | Hot Neys 13                                 |
|   | BIOS Supports protocol 22                                | I  | ladiantana 40                               |
|   | BIOS Utility 33                                          |    | Indicators 12                               |
|   | Basic System Settings 38                                 | ., | Intermittent Problems 75                    |
|   | Navigating 34                                            | K  |                                             |
|   | Onboard Device Configuration 40 Startup Configuration 39 |    | Keyboard 26                                 |
|   | System Information 34                                    |    | Keyboard or Auxiliary Input Device Check 65 |
|   | System Security 43                                       | L  |                                             |
|   | Board Layout 4                                           |    | L2 cache 22                                 |
|   | Bottom View 5                                            |    | LAN/Modem Combo 23                          |
|   | Top View 4                                               | M  |                                             |
| С |                                                          |    | Machine Disassembly 47                      |
|   | Cache                                                    |    | Memory Check 65                             |
|   | size 22                                                  |    | Model Definition 93                         |
|   | caps lock                                                |    | Modem 23                                    |
|   | on indicator 12                                          | N  |                                             |
|   | Core logic 26                                            |    | num lock                                    |
|   | CPU                                                      |    | on indicator 12                             |
|   | core voltage 22                                          | 0  |                                             |
|   | package 22<br>type 22                                    |    | Online Support Information 106              |
| D | 3F- ==                                                   | Р  |                                             |
| _ | DIMM 22                                                  |    | Panel 6                                     |
|   | Combinations 23                                          |    | Bottom 11                                   |
|   | external 52                                              |    | left 6                                      |
|   | package 22                                               |    | Rear 9<br>right 9                           |
|   | removing 52<br>Speed 22                                  |    | Parallel Port 25                            |
|   | voltage 22                                               |    | PC Card 12                                  |
|   | Disassembly                                              |    | Power System Check                          |
|   | Battery Pack 50                                          |    | Battery Pack 67                             |
|   | Machine 47                                               |    | Power Adapter 66, 67                        |
|   | Procedure Flowchart 49                                   |    | Processor 22                                |

Index 107

```
R
    RMA 79
    RTC 26
S
    Second Level Cache 22
    Super I/O 26
    System
        Block Diagram 3
        Layout 4
    System Check Procedures 64
    System Memory 22
    System Specifications 1
        Features 94
    System Utilities 33, 79
Т
    Temperature 29
    Test Compatible Components 96
    Touchpad Check 67
    Troubleshooting 63
U
    Undetermined Problems 76
    utility
        BIOS 33
٧
    Video 25
        Resolutions 25
    Video controller 26
W
    Windows 2000 Environment Test 97
```

108 Index